Nider Group Company

391-23-069-1

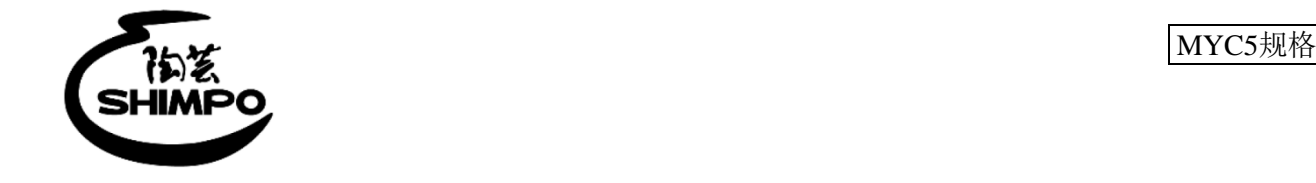

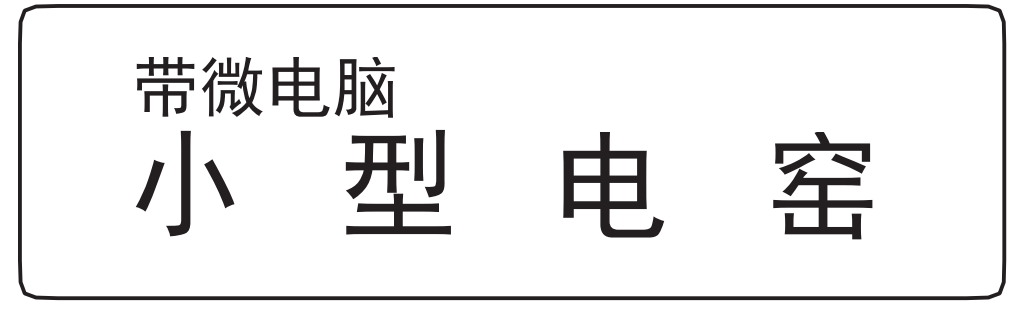

# 使用说明书

## DUB 系列

安装、运转、维护、检修之前, 请务必仔细阅读本使用说明书并 正确使用。

请务必将本使用说明书放置在可随时取阅的场所中保管。

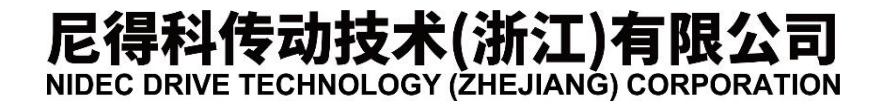

目 录

## 小型电窑(带微电脑)DUB系列使用说明书

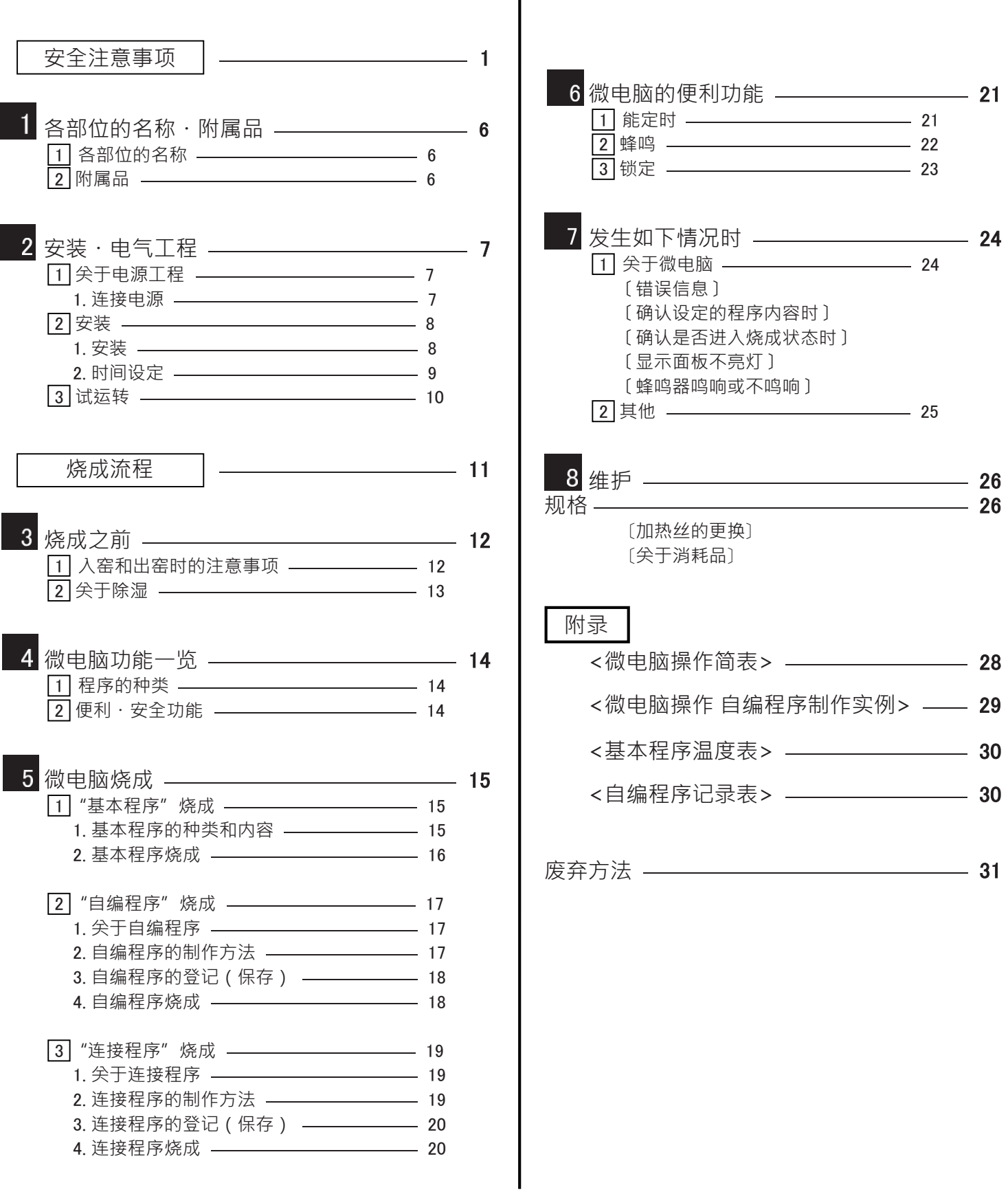

## 安全注意事项

请务必遵守

安装、运转、维护、检修之前,请务必仔细阅读本使用说明书并正确使用。请在熟读设备知识、安全信息及所有 注意事项后,开始使用。

在本使用说明书中,将安全注意事项的等级分为"危险"、"警告"及"注意",均是关于安全的重要内容,请 务必遵守。

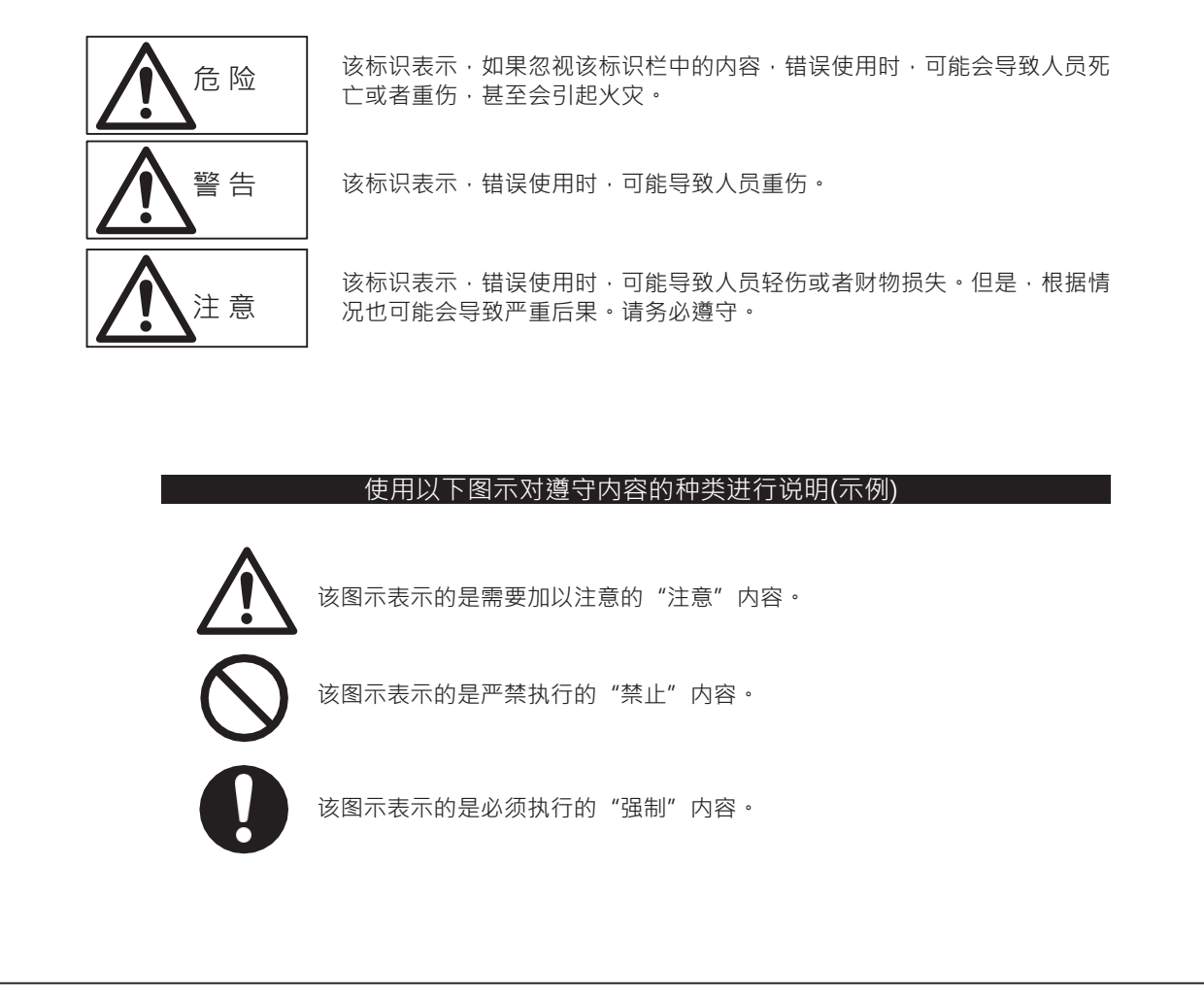

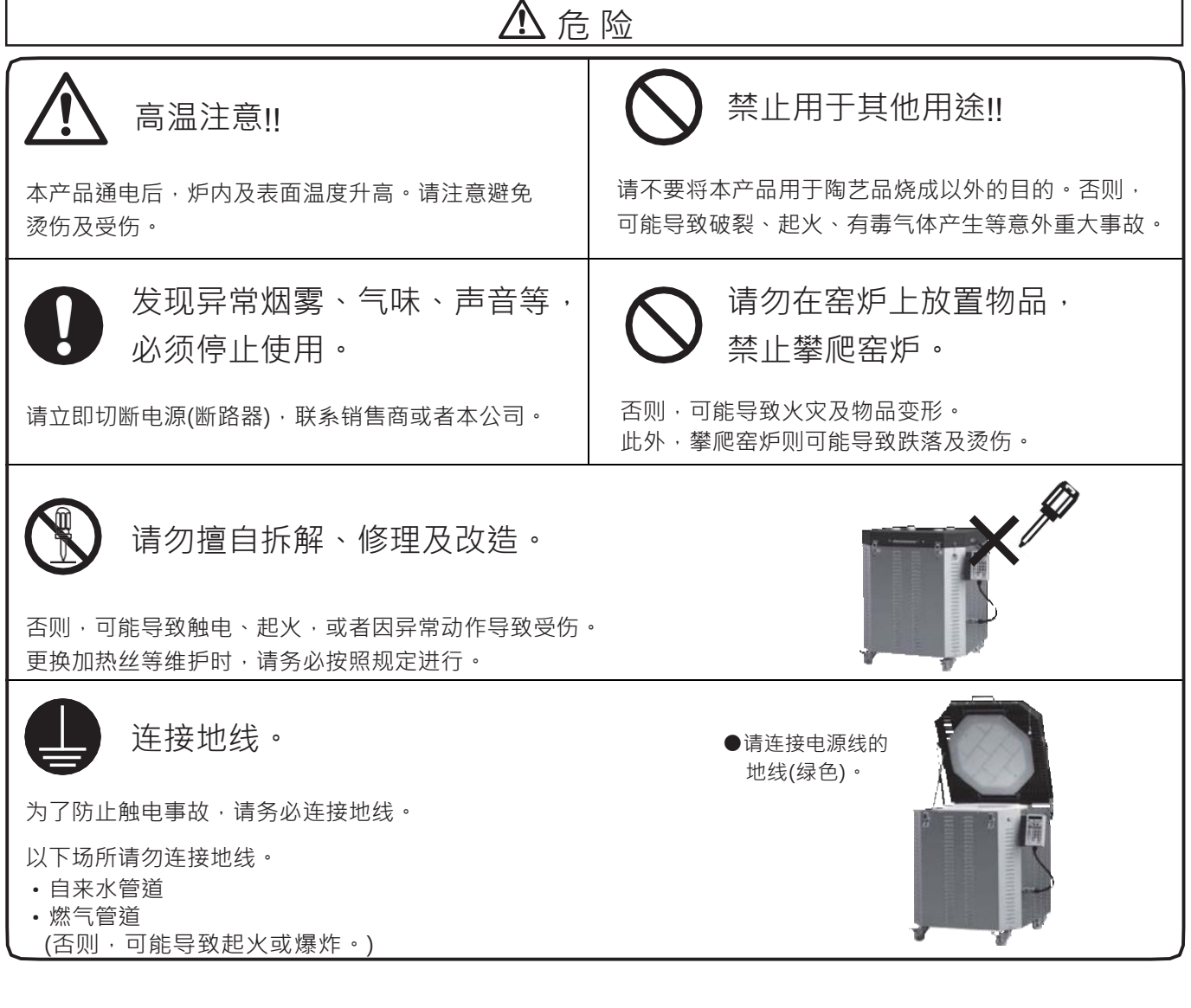

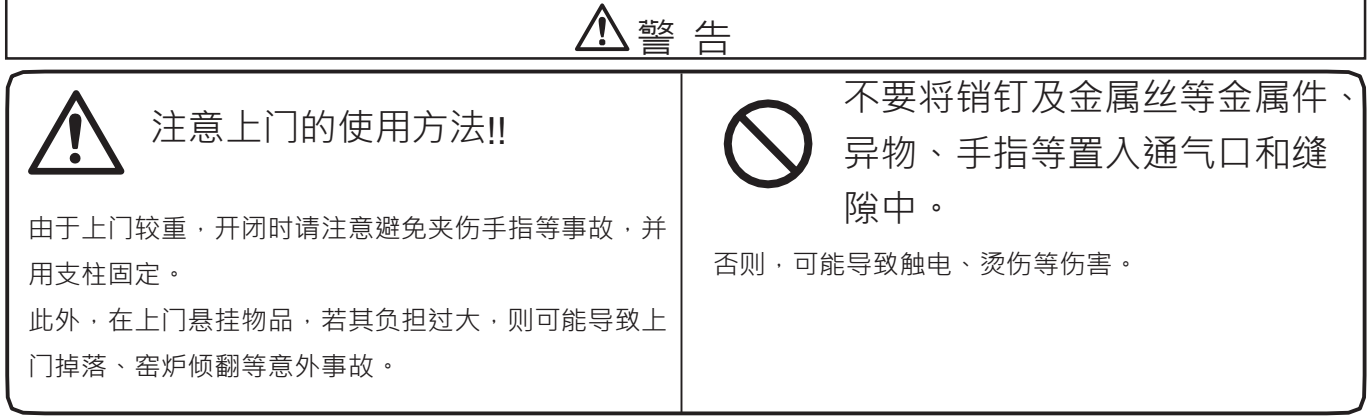

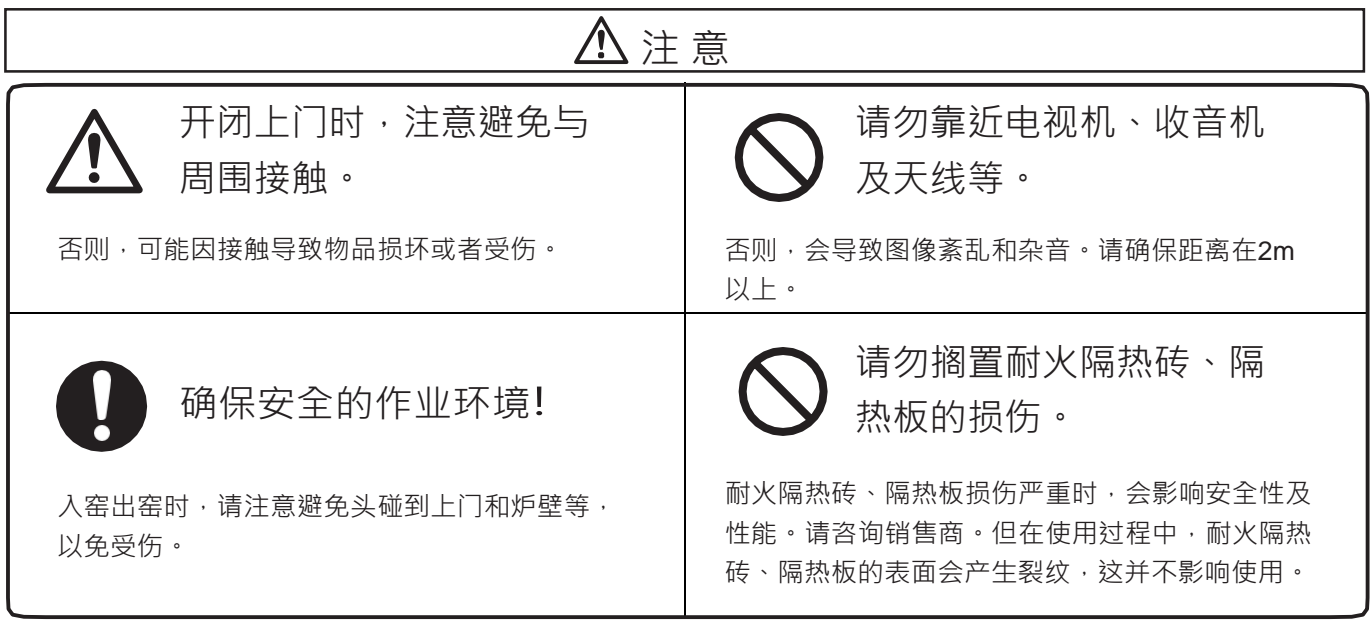

2. 电源 电源相关的安全注意事项。

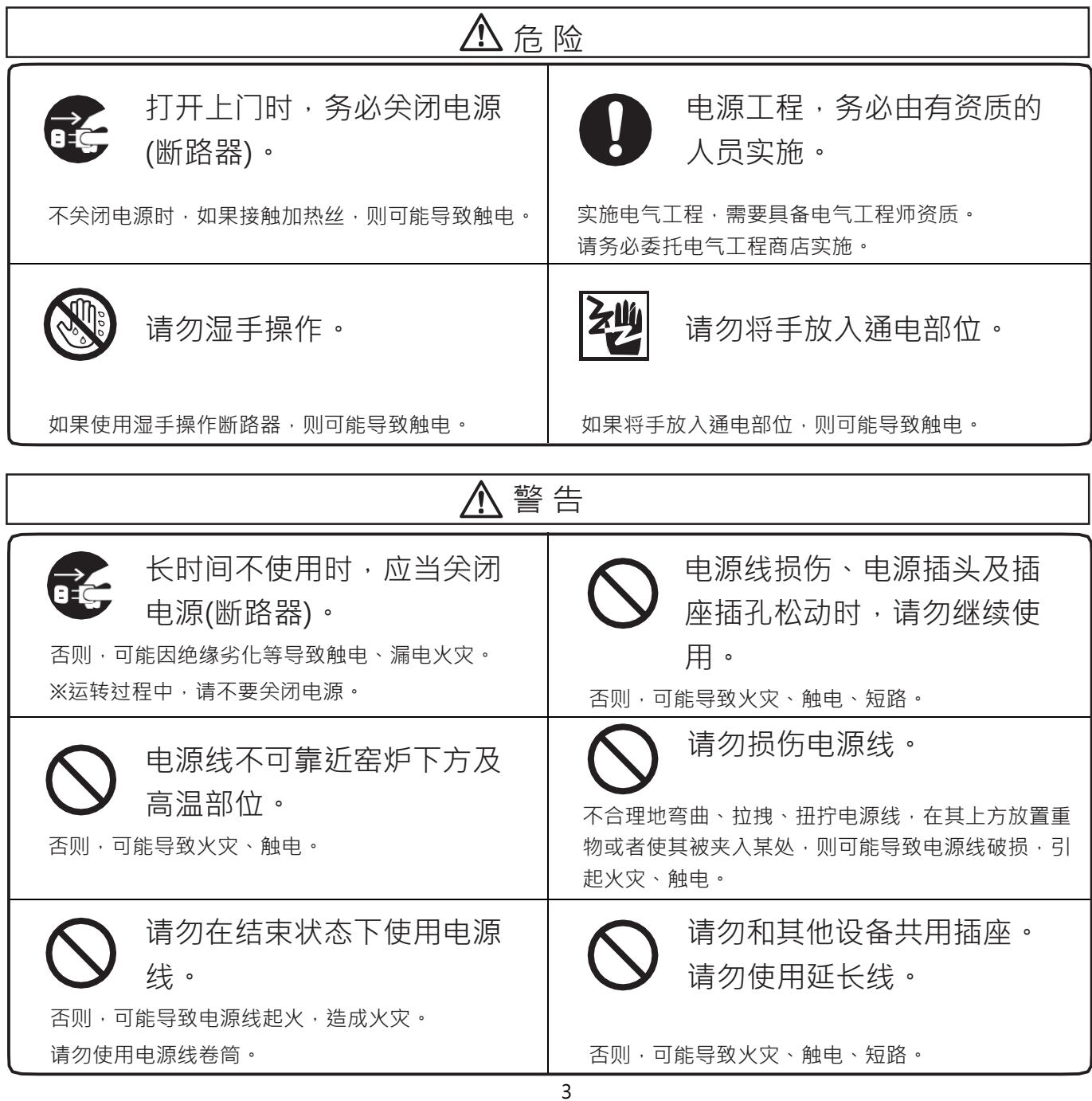

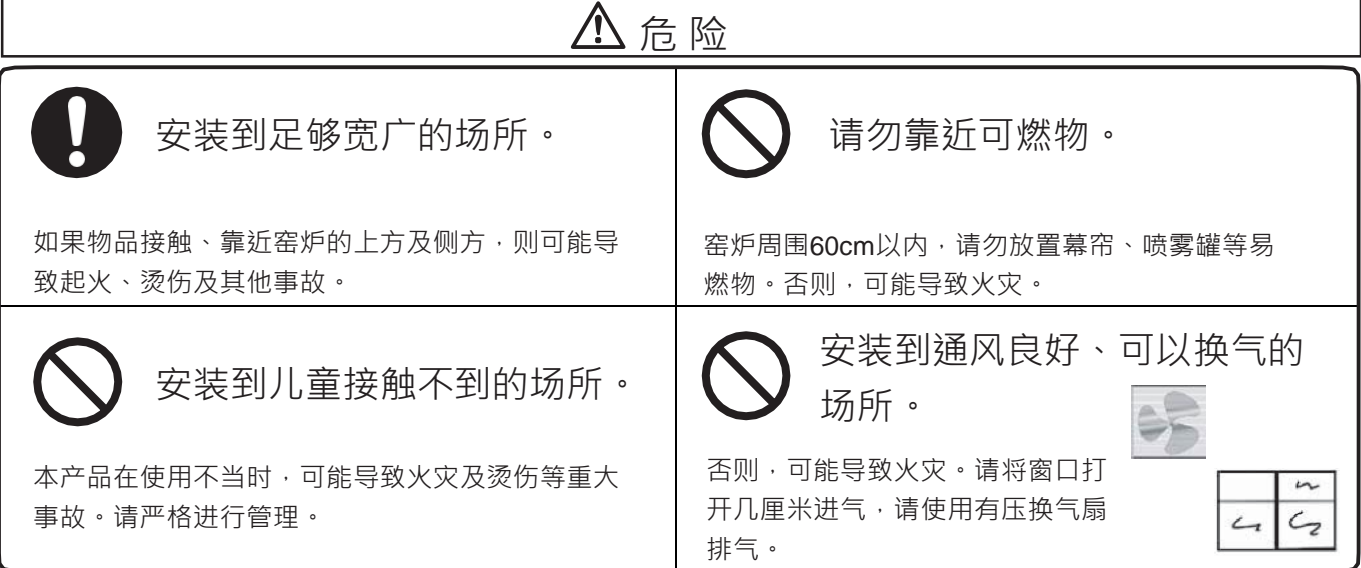

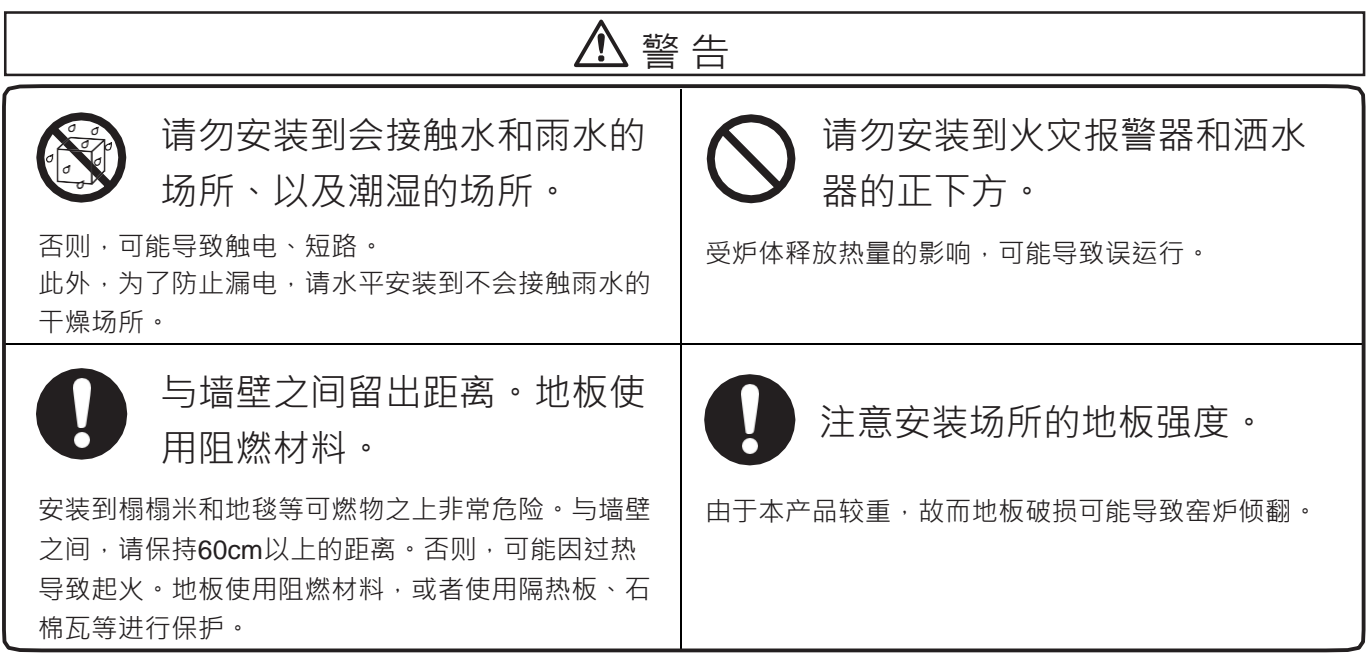

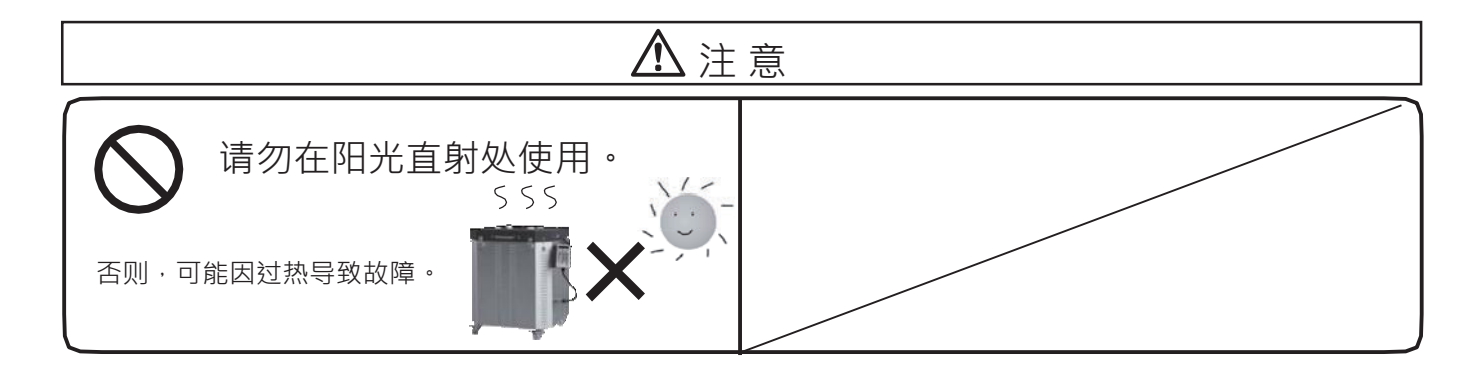

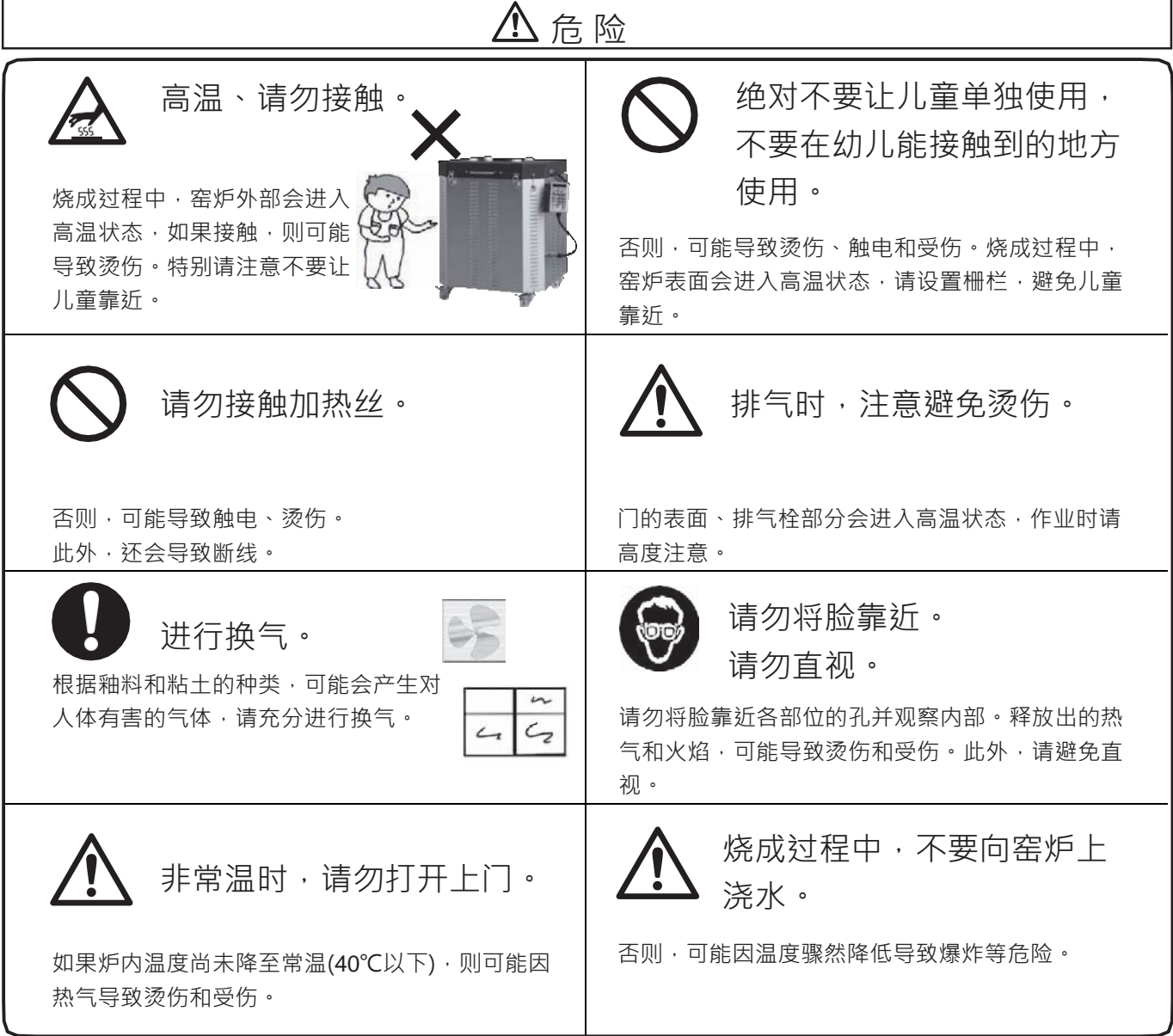

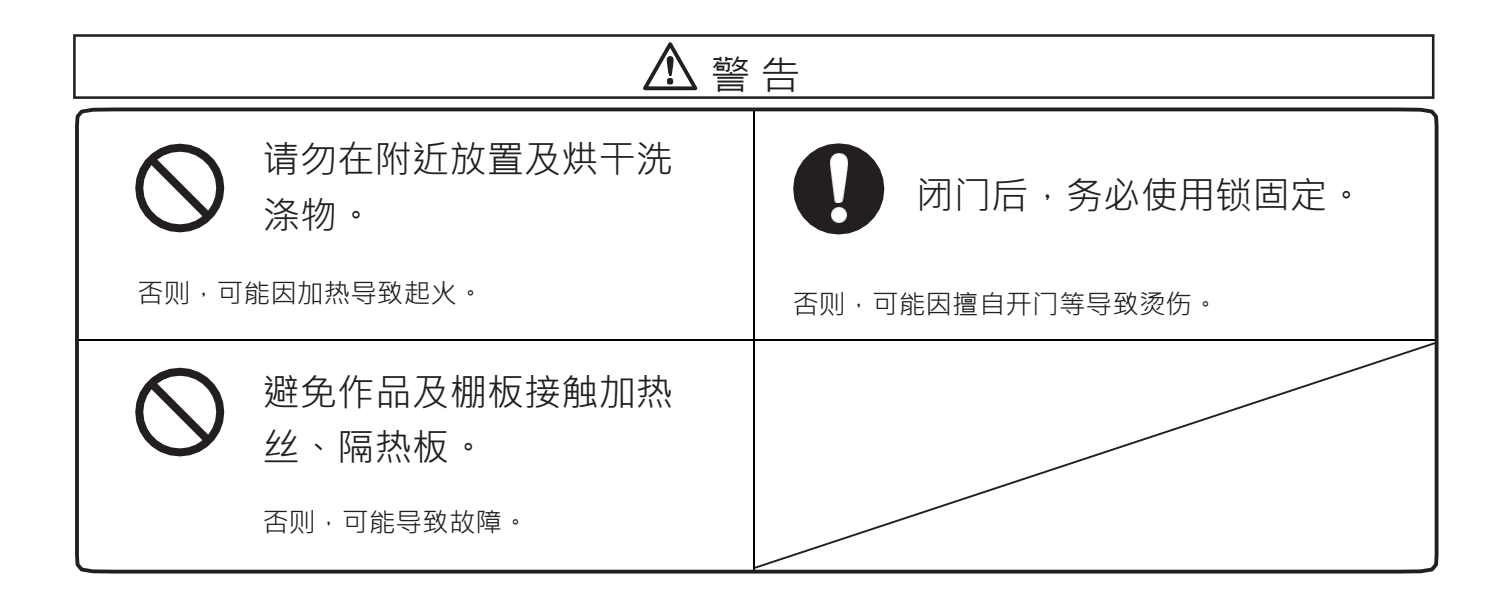

各部位的名称

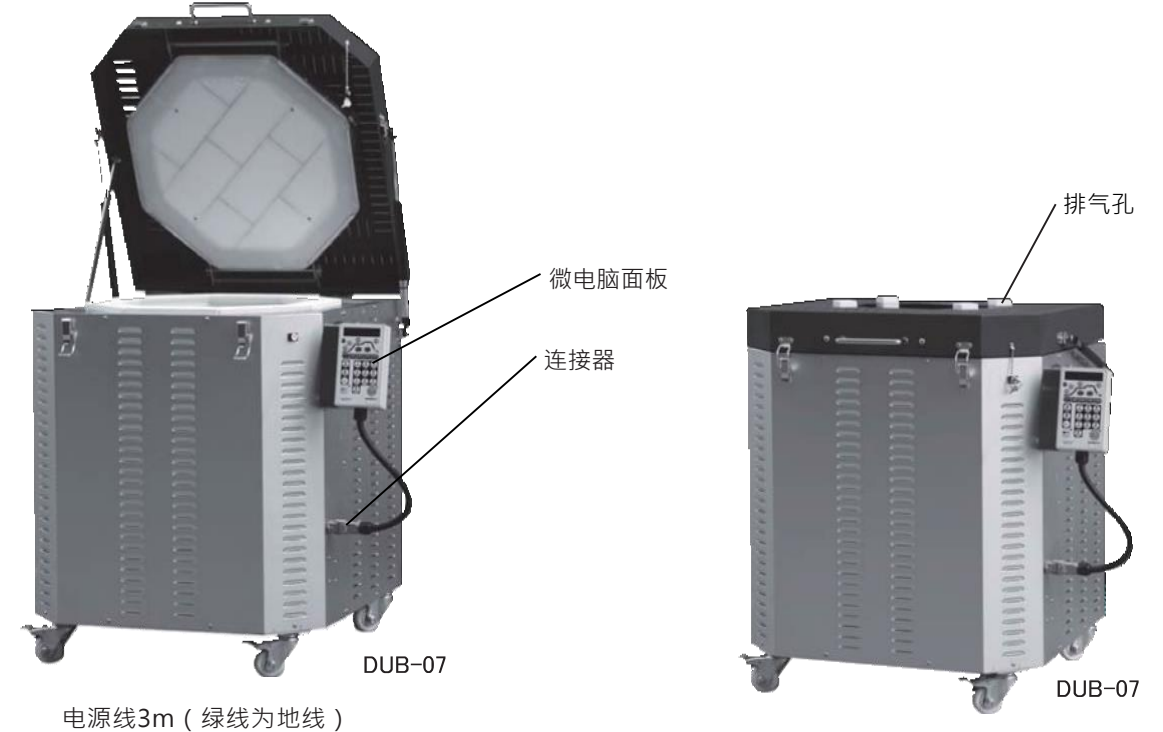

附属品

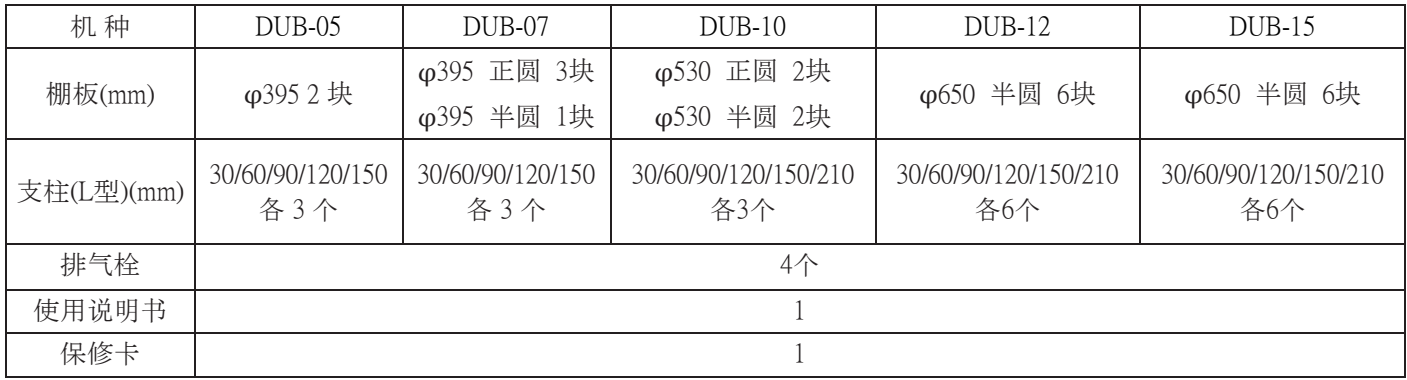

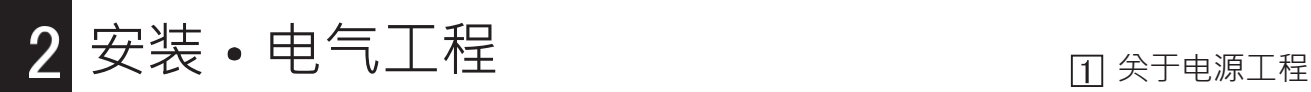

危 险

电气工程请委托专业公

司实施。

## 电气配线工程公司注意事项

## 关于电源工程

请考虑窑炉的规格及安装场所等情况,按照法规和规定进行施工。

1. 连接电源

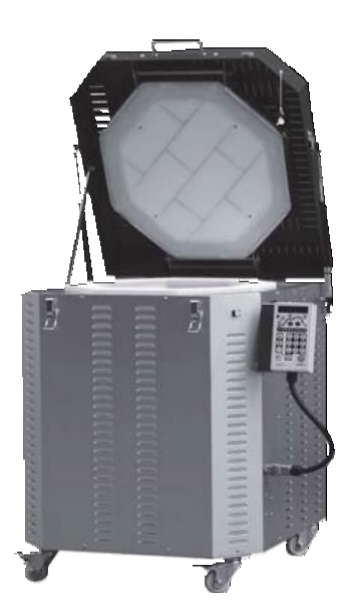

请将电源线连接至漏电断 路器或者配线用电线。

电源线3m(绿线为地线)

《关于漏电灵敏度电流》

①请使用灵敏度电流在100mA以上的高速型漏电断路器 (100/200/500) 切换型。 ②使用200mA的漏电断路器时,请确认接地电阻在250Ω(有水气的地方等为125Ω)以下。 〔内线规定1375-2〕

《关于地线》

①因为耐火隔热砖具有吸湿性,所以需要进行试运转(干燥运转)。此时,有漏电的可能,请务必进行使接 地悬浮的施工。

使用金属配管连接时,请使用合成树脂管等进行绝缘。

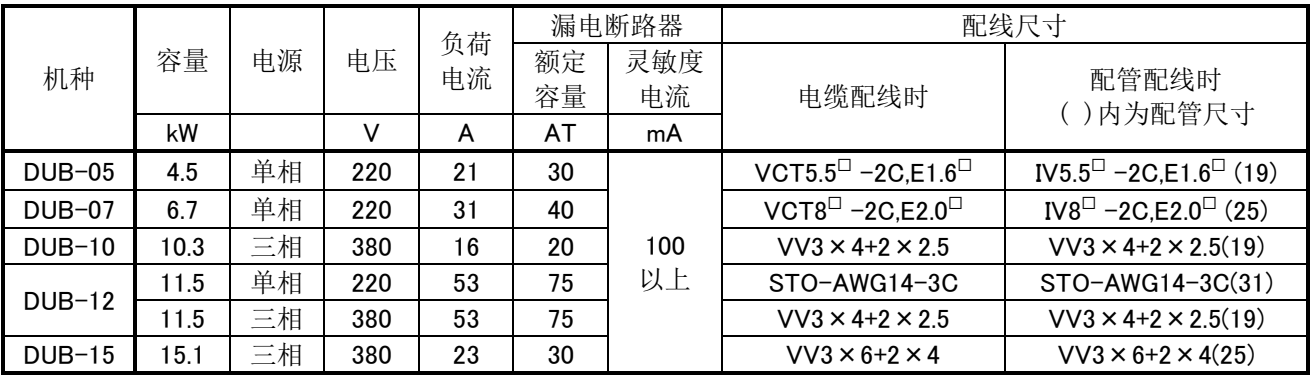

《参考》断路器尺寸・配线尺寸表

※根据安装场所的状况及施工方法不同,断路器尺寸及电线的允许电流会发生变化

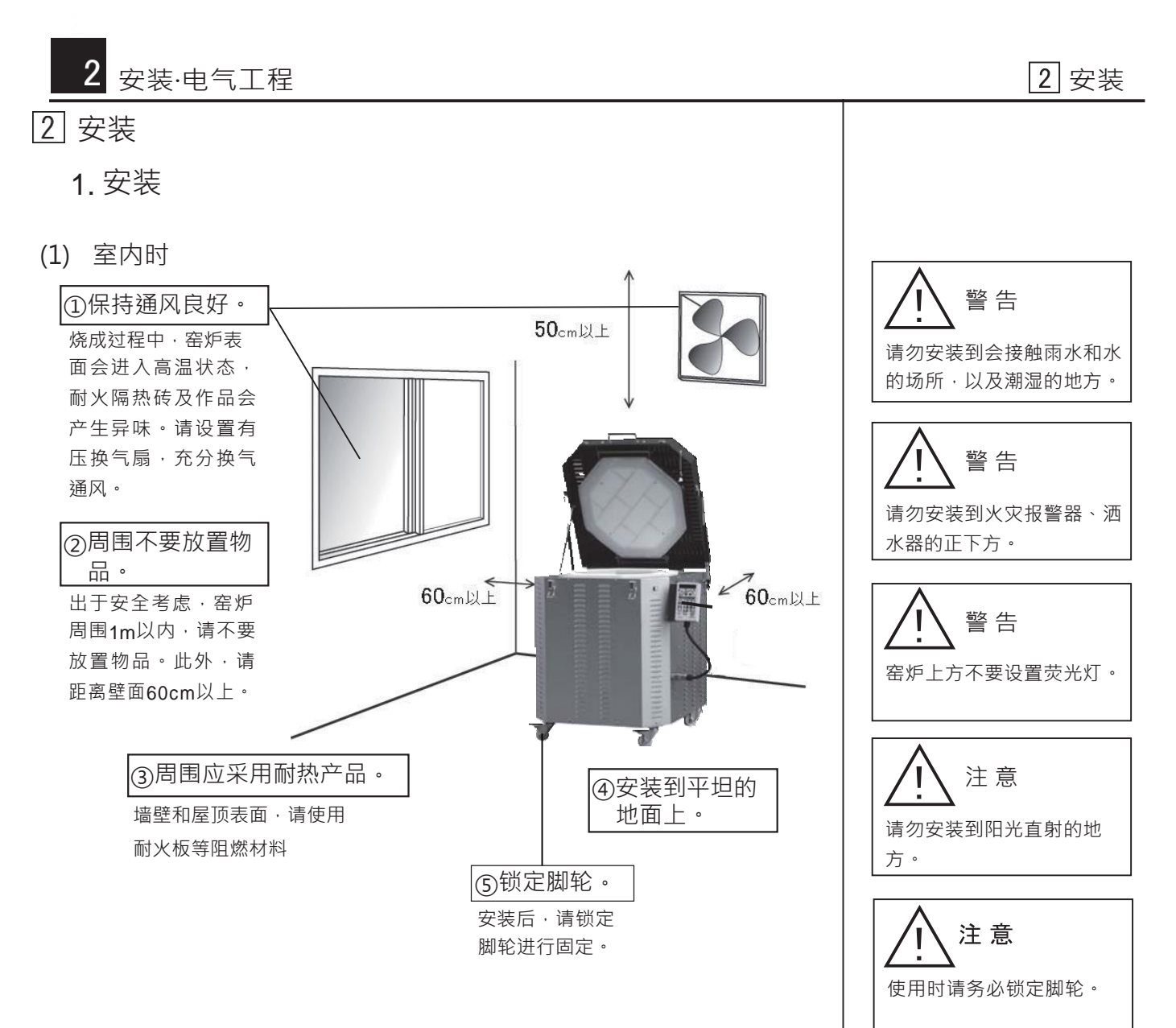

(2) 室外时

请安装到不会接触雨水、湿气少、地面坚固的水平场所。

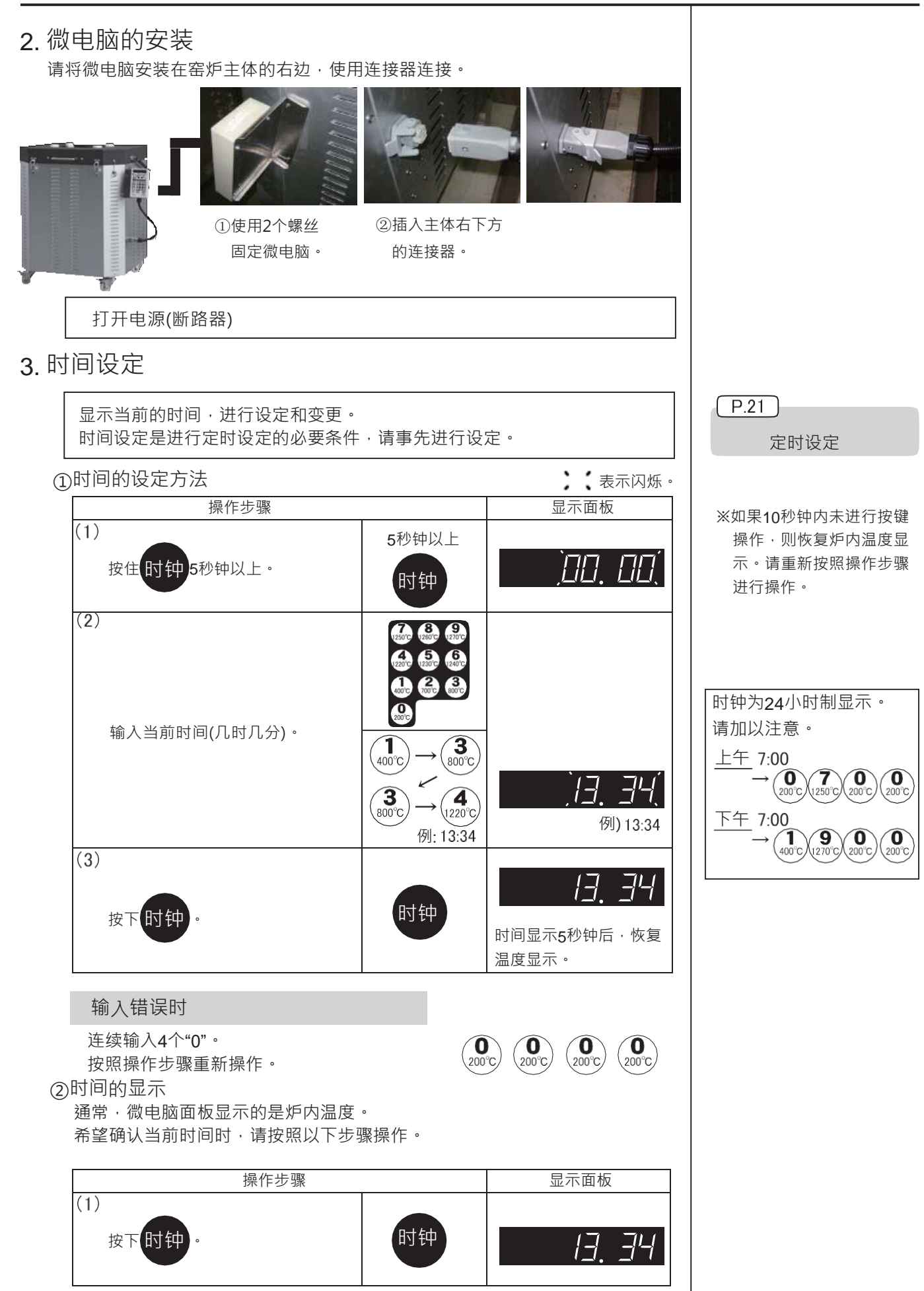

## 2 安装·电气工程 インファイル しょうしょう しょうしょう しょうしょう こうしょう こうしょう おおおおし つきあい こうしょう

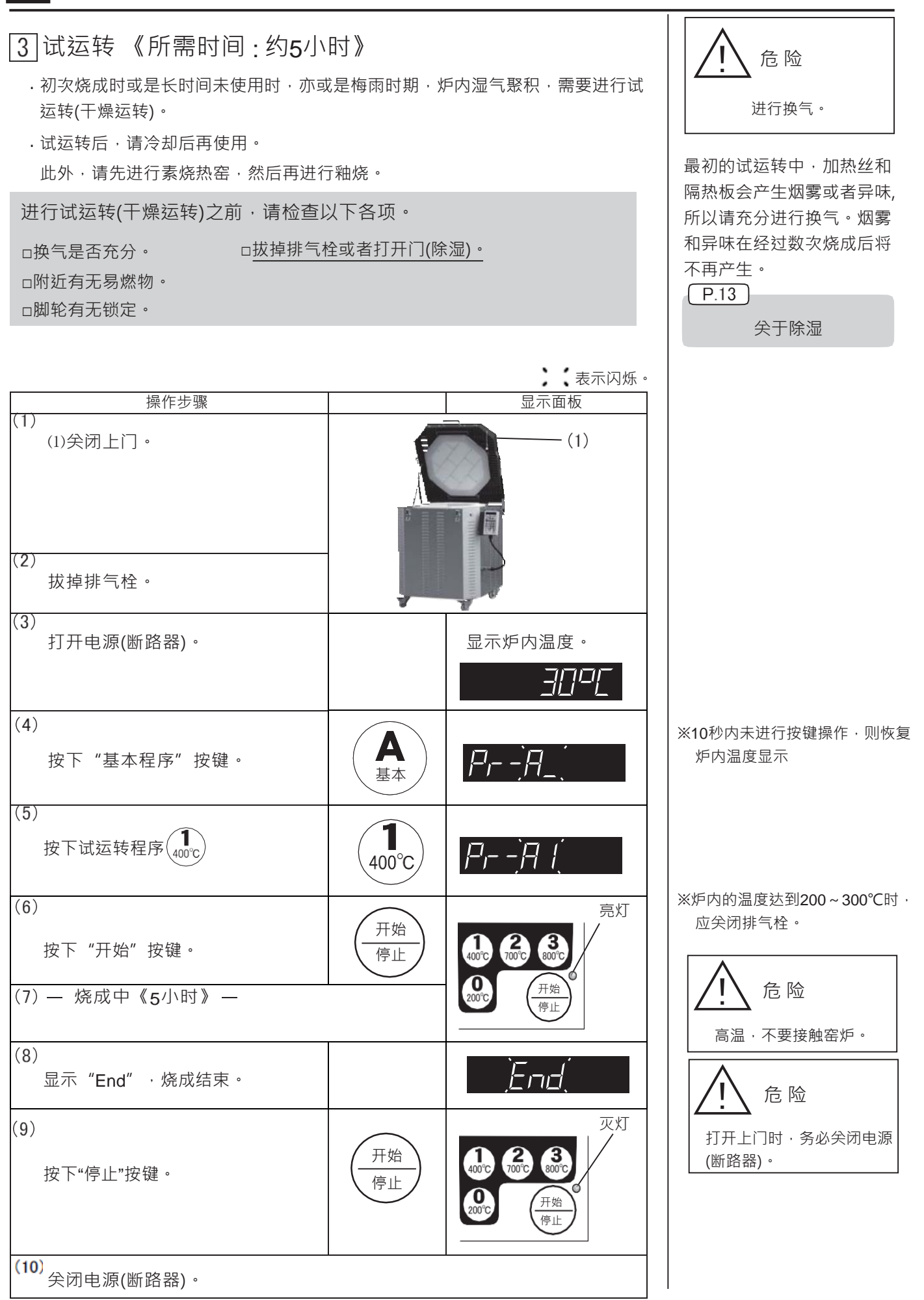

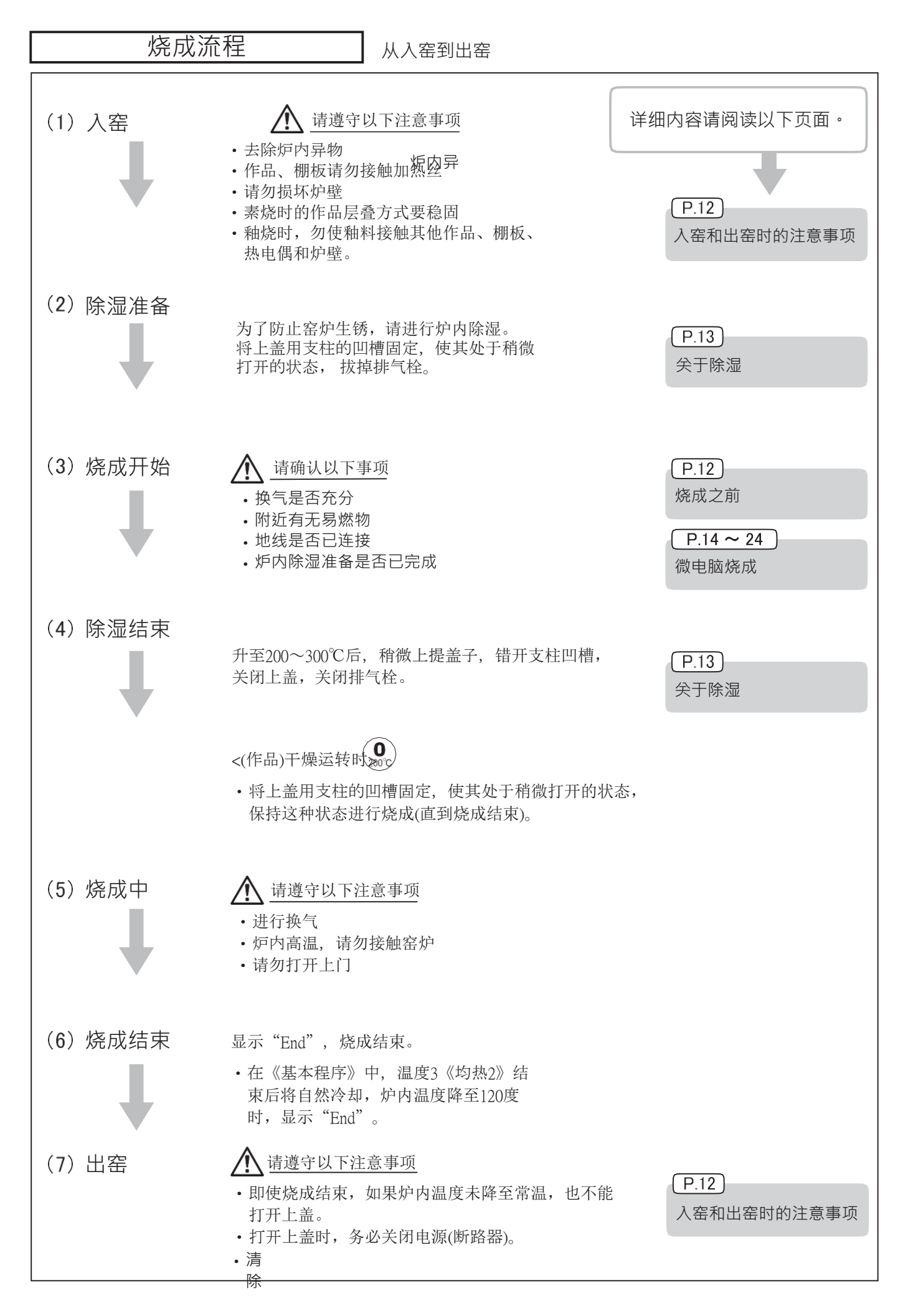

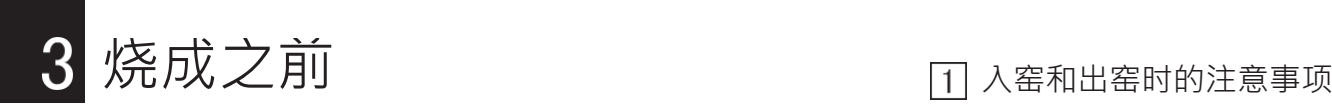

烧成之前,请进行以下检查。

□初次使用窑炉时,炉内(耐火隔热砖) 有湿气堆积时,需进行试运转(干燥 运转)。

□换气是否充分。 □附近有无易燃物。 □地线是否已连接。 □脚轮有无锁定。

危 险 进行换气。

最初的试运转中,加热丝 和隔热板会产生烟雾或者 异味, 所以请充分进行换 气。烟雾和异味在经过数 次烧成后将不再产生。

入窑和出窑时的注意事项

- 1.入窑和出窑时的注意事项
	- 设置支柱和棚板 如果炉内有异物,则应将其清除。 如果直接将棚板放置在地面上,则烧成后棚板会粘在底面上, 可能造成无法剥离的现象。
	- (2) 入窑时的注意事项
		- ①将作品、棚板放置于不会接触加热丝的位置。 在接触加热丝的状态下进行烧成时,会导致加热丝断开。
		- ②装入取出作品、棚板时,注意不要损伤炉壁。 加热丝经升温后会变脆。

《素烧时》

•素烧时,因为没有釉料,所以可以将作品层叠。但是,可能烧结到一 起而不能分开,所以请注意层叠方式。

《釉烧时》

- •釉烧时,请注意不要使釉料部分接触其它作品、棚板、热电偶及炉壁。
- (3)出窑时的注意事项
	- •关闭电源(断路器)后,打开上门。
	- ·出窑操作,在炉内温度降至常温后进行。 如果在炉内为高温的状态下进行出窑操作,则会造成烫伤或者作品破裂。

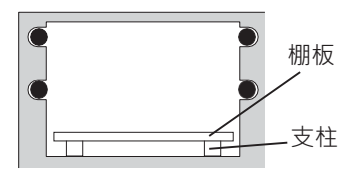

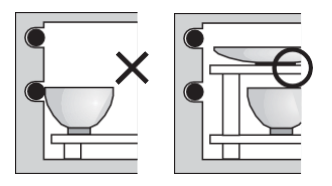

不要接触炉壁及加热丝。

注意层叠方式

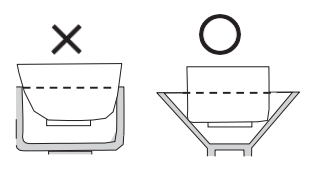

作品与作品之间保持一定间隔

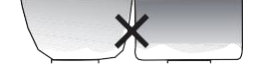

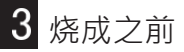

## 2 关于除湿

除湿是除去炉内和作品湿气的作业。 在从烧成开始到炉内温度上升至200~300℃期间进行。 如果不进行除湿,则窑炉容易生锈,所以请务必进行。

除湿准备

使用支柱稍微打开上门,去除湿气。

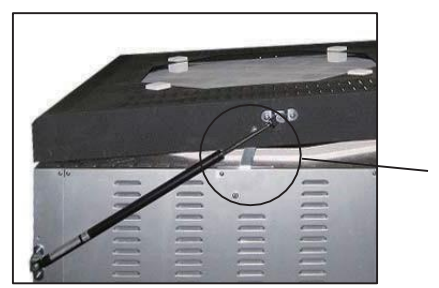

稍微打开盖子,用支柱的凹槽 固定。

:………… 上门的开闭 ……

稍微打开上盖的方法 ①将盖子打开5cm左右,按压支柱,同时缓缓关闭上门。

打开上门 ①缓缓抬起上门。 ②支柱就位后,将上门稍微下拉,确认支柱固定好后将手拿开。

稍微关闭上门的方法 ①将上门向上抬起,将支柱向身前拉,缓缓关闭上门。

关闭上门

①握住把手,稍稍将上门抬起。 ②一边将支柱向身前拉,一边缓缓关闭上门。 

(2) 除湿

开始烧成,直至炉内温度上升到200~300℃。 炉内会冒出热气,请高度注意。

(3) 除湿结束

从烧成开始后至200~300℃,作品产生的湿气将被除净,除湿结束。

关闭排气栓

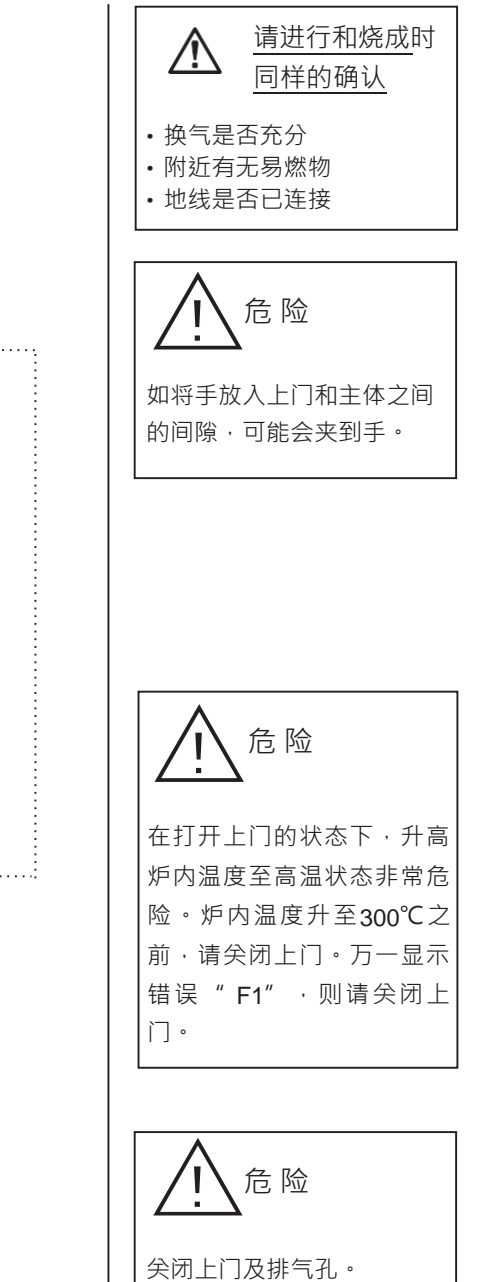

除湿结束后﹐请关闭上门及排 气孔。炉内处于高温状态,可 能导致烫伤等。

因为上门把手也已进入高温状 态,所以请不要用手直接接触 把手。请使用木板等进行操作。

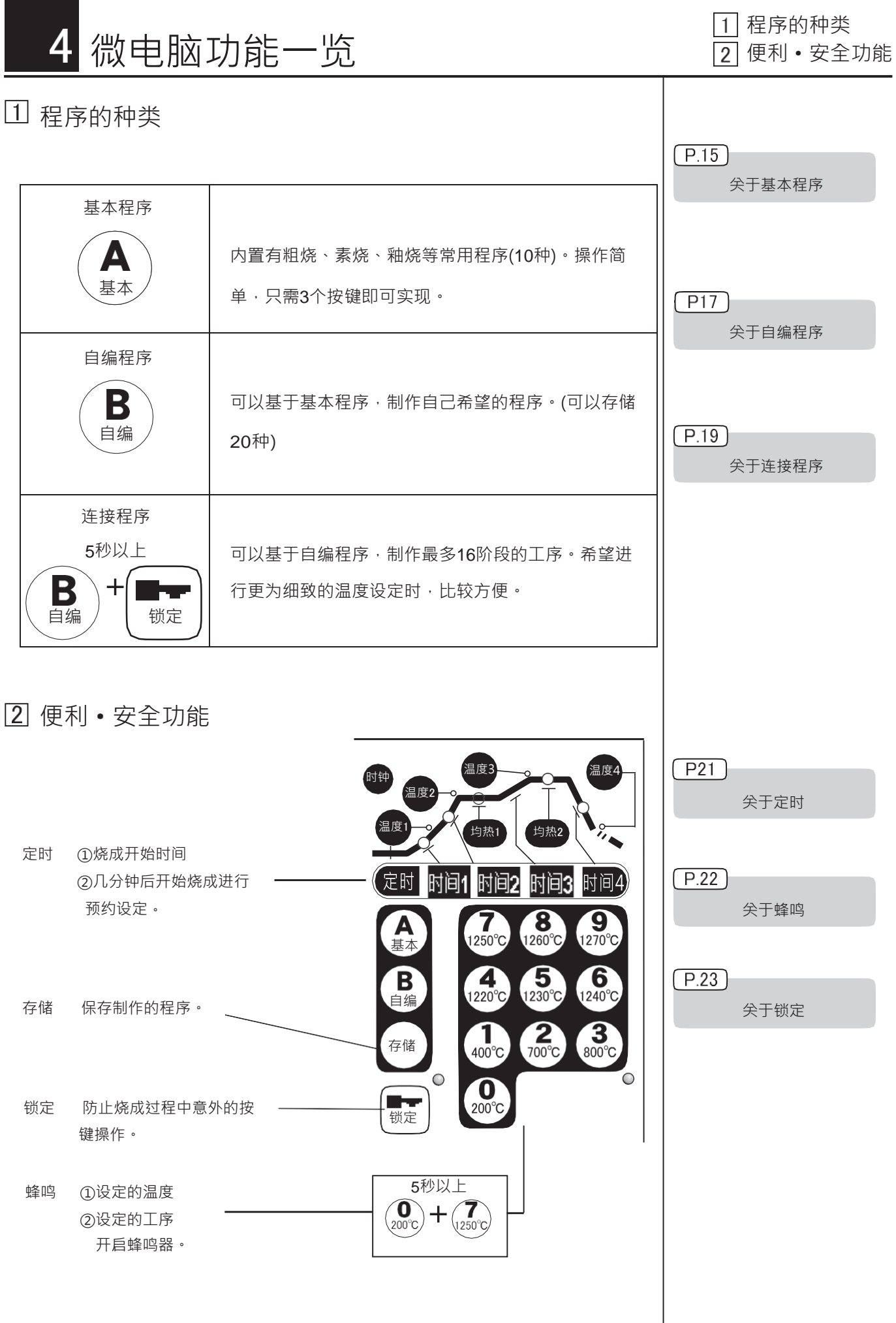

#### 5 微电脑烧成 "基本程序"烧成 "基本程序"烧成 1. 基本程序的种类和内容 【定时 时间1 时间2 时间3 时间4】  $9.1270^{\circ}$ **7**<br>1250°C  $3<sub>1260°C</sub>$ 釉烧 基本 1220  $\sim$  1270°C  $\frac{4}{1220^{\circ}}$  $\frac{5}{1230^{\circ}C}$  $6\n1240°$ 日 绘画/粗  $\frac{1}{400^{\circ}C}$  $\frac{2}{700^{\circ}C}$  $\frac{3}{800^{\circ}C}$ 800°C 存储 素烧  $\bigcirc$  $\bigcirc$  $\bf{C}$  $-700^{\circ}$ C n v  $\begin{picture}(150,10) \put(0,0){\line(1,0){10}} \put(15,0){\line(1,0){10}} \put(15,0){\line(1,0){10}} \put(15,0){\line(1,0){10}} \put(15,0){\line(1,0){10}} \put(15,0){\line(1,0){10}} \put(15,0){\line(1,0){10}} \put(15,0){\line(1,0){10}} \put(15,0){\line(1,0){10}} \put(15,0){\line(1,0){10}} \put(15,0){\line(1,0){10}} \put(15,0){\line($  $400^{\circ}$ C 干燥200°C (用于作品干燥) <基本程序的内容> 温度3 温度4 时钟 温度2 副度・ 均热1 均热2  $\overline{M}$  $\boxed{\text{P.30}}$ 时间1 时间2 时间3 定时 时间4 请使用《自编程序记录表》 <基本程序温度表> 温度2 温度3 时间3 时间4 温度4 合计时间 烧成 |按键| 定时 | 时间1 | 温度1 | 时间2 | 均热1》 均热2》 200℃ 200℃  $\mathbf{Q}_{\text{200°C}}$ 300分  $(5/|\n\setminus \mathbb{H})$  200°C 干燥 《0分》 《0分》 300分  $\widehat{\bigcap_{400\, \text{C}}}$ 270分 400℃ 400℃ (5小时) 0分 400℃ 试运转 (4小时30分) 《30分》 《0分》  $\left(\begin{matrix}\n2 \\
700^{\circ}\n\end{matrix}\right)$ 700℃ 700℃ 420分 90分 0分 | 120℃ 0分 0分 520分 素烧 (7小时) (1小时30分) 《10分》 《0分》 (8小时40分) 560℃ 800℃ 800℃  $\left(\begin{matrix} 3 \\ 800 \end{matrix}\right)$ 210分 90分 300分 绘画/粗烧 (3小时30分) 《0分》 《0分》 (5小时) (1小时30分) 1220℃  $\mathbf{A}_{(220^{\circ}\circ)}$ 《20分》 210分 570分 1230℃ (9小时30分)  $\binom{5}{1230^{\circ}}$ (3小时30分) 《20分》  $\binom{6}{1240^{\circ}}$ 1240℃ 《20分》 釉烧  $\overline{\binom{7}{1250^\circ}}$ 1250℃ 900℃ 210分 120分 0分  $(3/\sqrt{N})$  560°C 0分 120℃ 《20分》 《10分》 (2小时) 600分 240分  $\binom{8}{1260^{\circ}}$ 1260℃ (4小时) (10小时) 《20分》  $\overline{\left( \begin{matrix} 9 \\ 1270^{\circ} \end{matrix} \right)}$ 1270℃ 《20分》

※合计时间为至《均热2》结束为止的时间。

※电源电压较低时、作品及棚板的量较多时,实际时间可能比设定时间要长。 ※程序的推进以温度为优先。如果未达到各设定温度,则不会进入下一工序。

## 2. 基本程序烧成

表示闪烁。

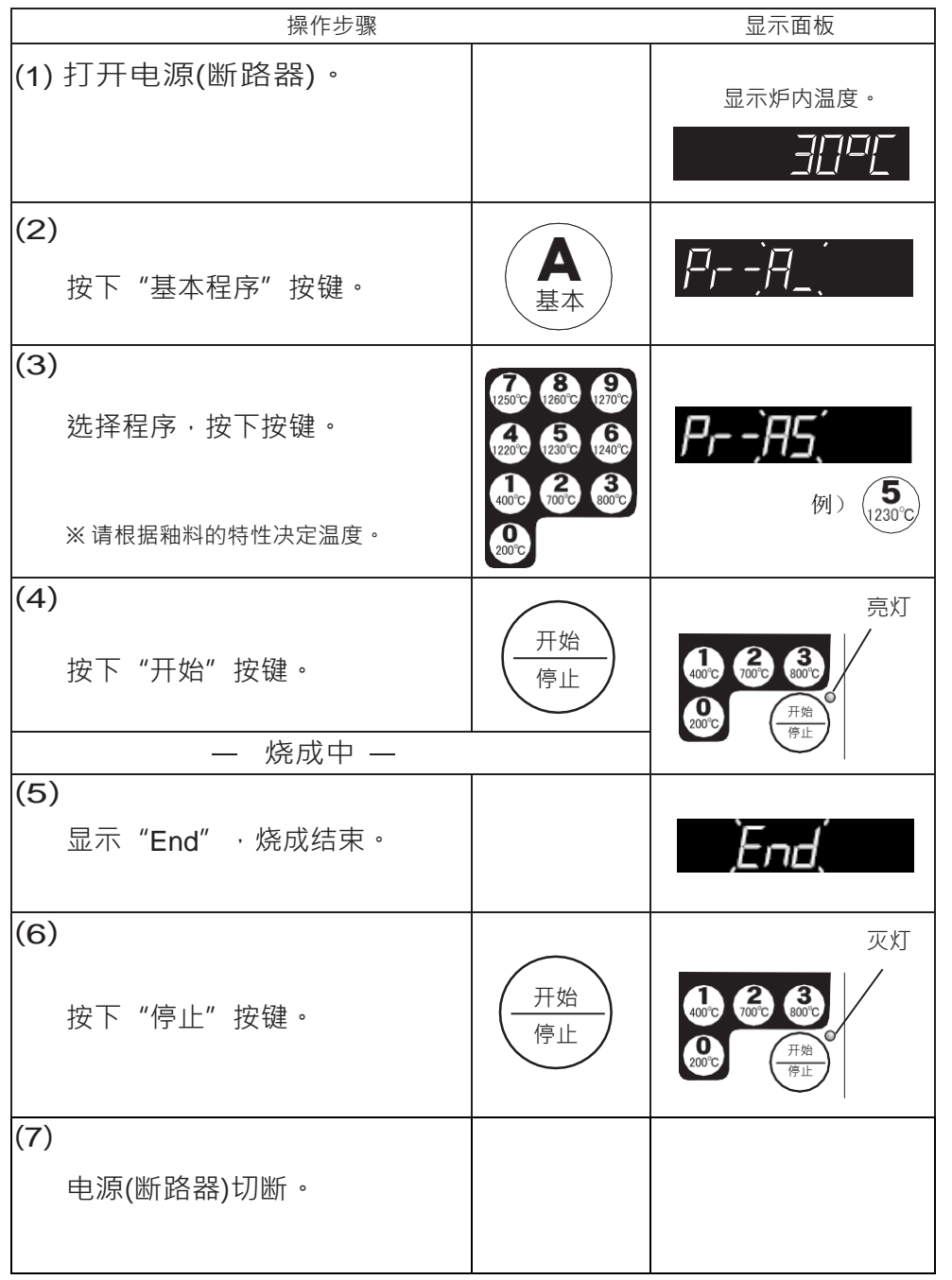

※如果10秒内未进行按键操作, 则恢复炉内温度显示。

◆《均热2》结束后,开始自然 冷却。 如果炉内温度降至120℃, 则显 示面板闪烁显示"End"。

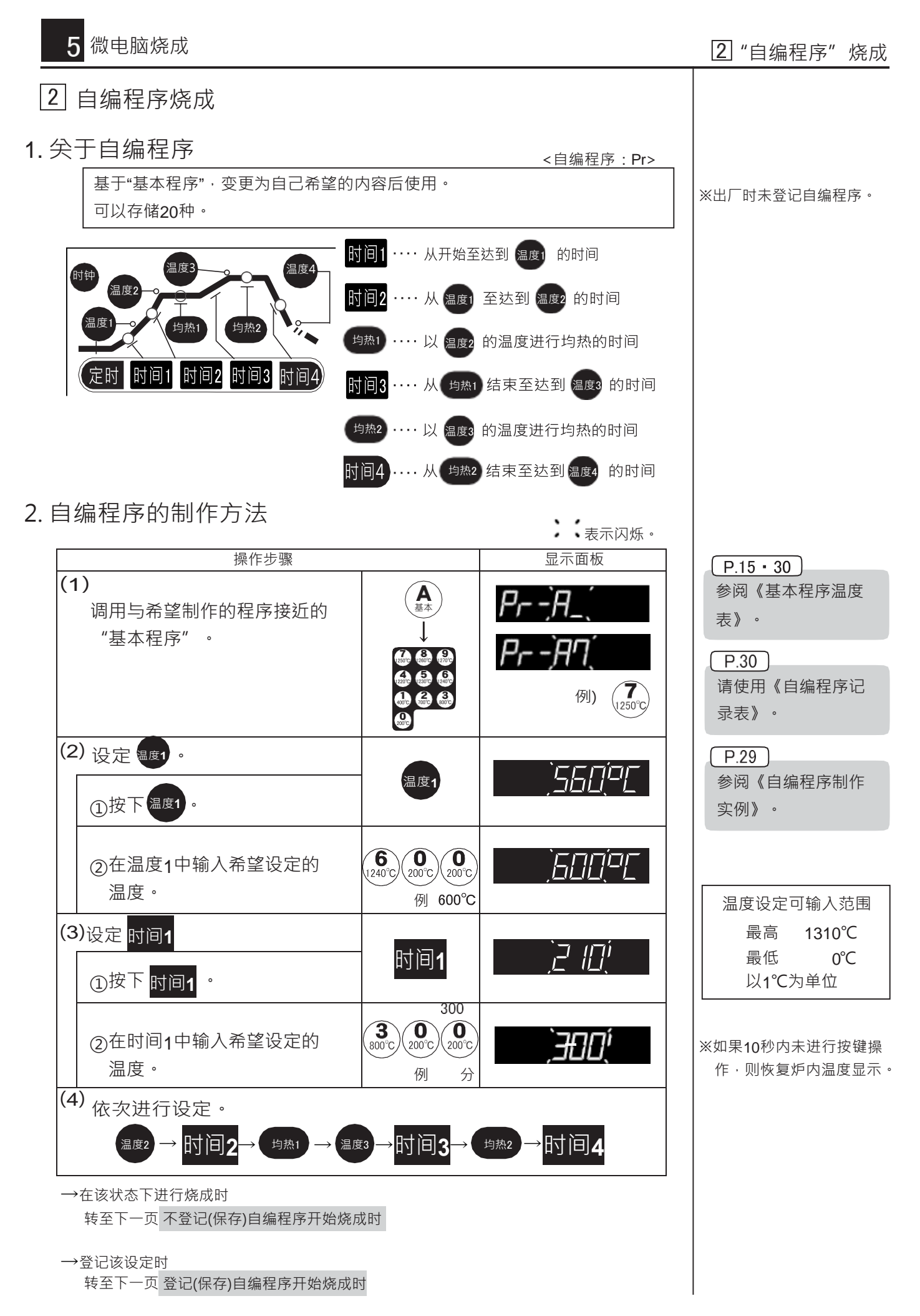

## 微电脑烧成 "自编程序"烧成

## 3. 自编程序的登记(保存)

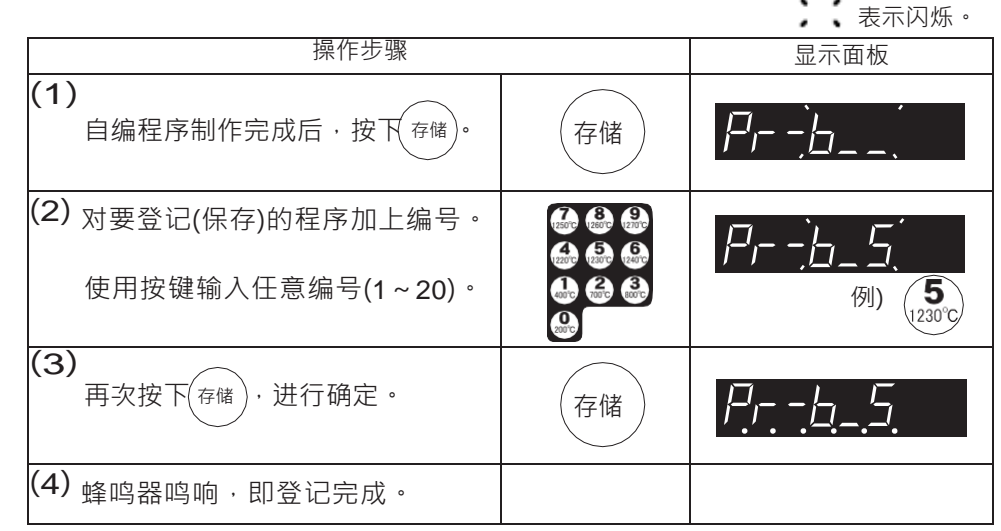

请对程序加上编号1~20。

可以登记20种自编程序。

### $(P.30)$

请使用《自编程序记录表》。

## 4.自编程序烧成

## 不登记(保存)自编程序开始烧成时

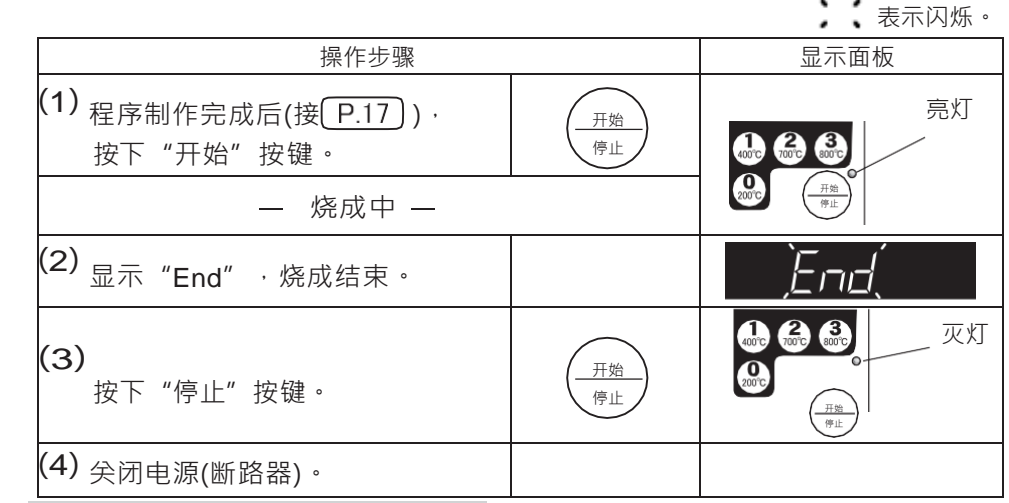

登记(保存)自编程序开始烧成时

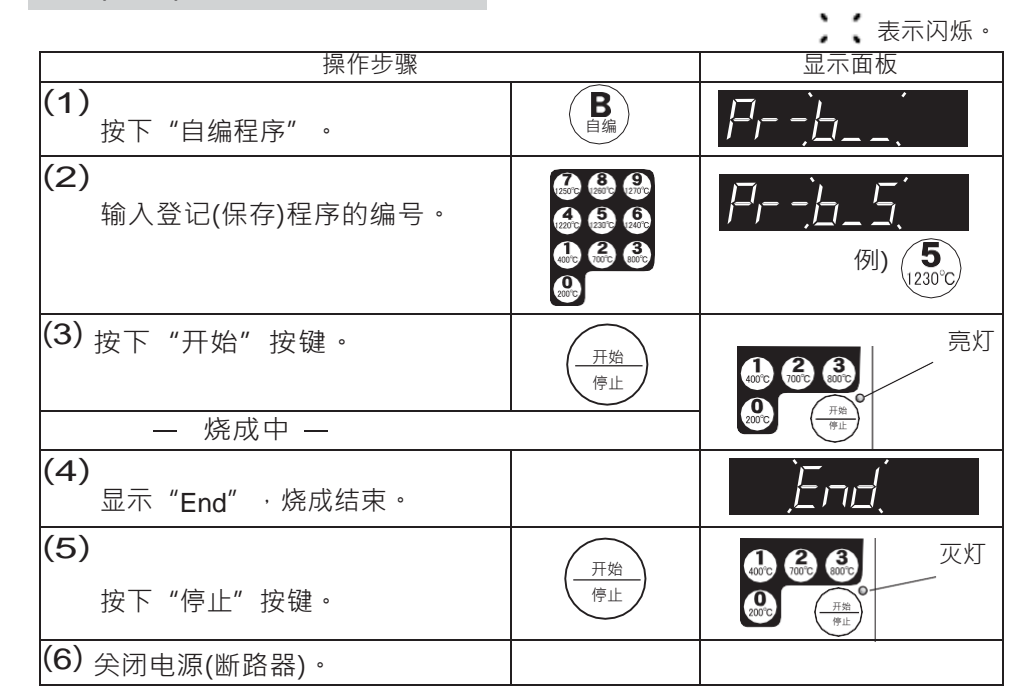

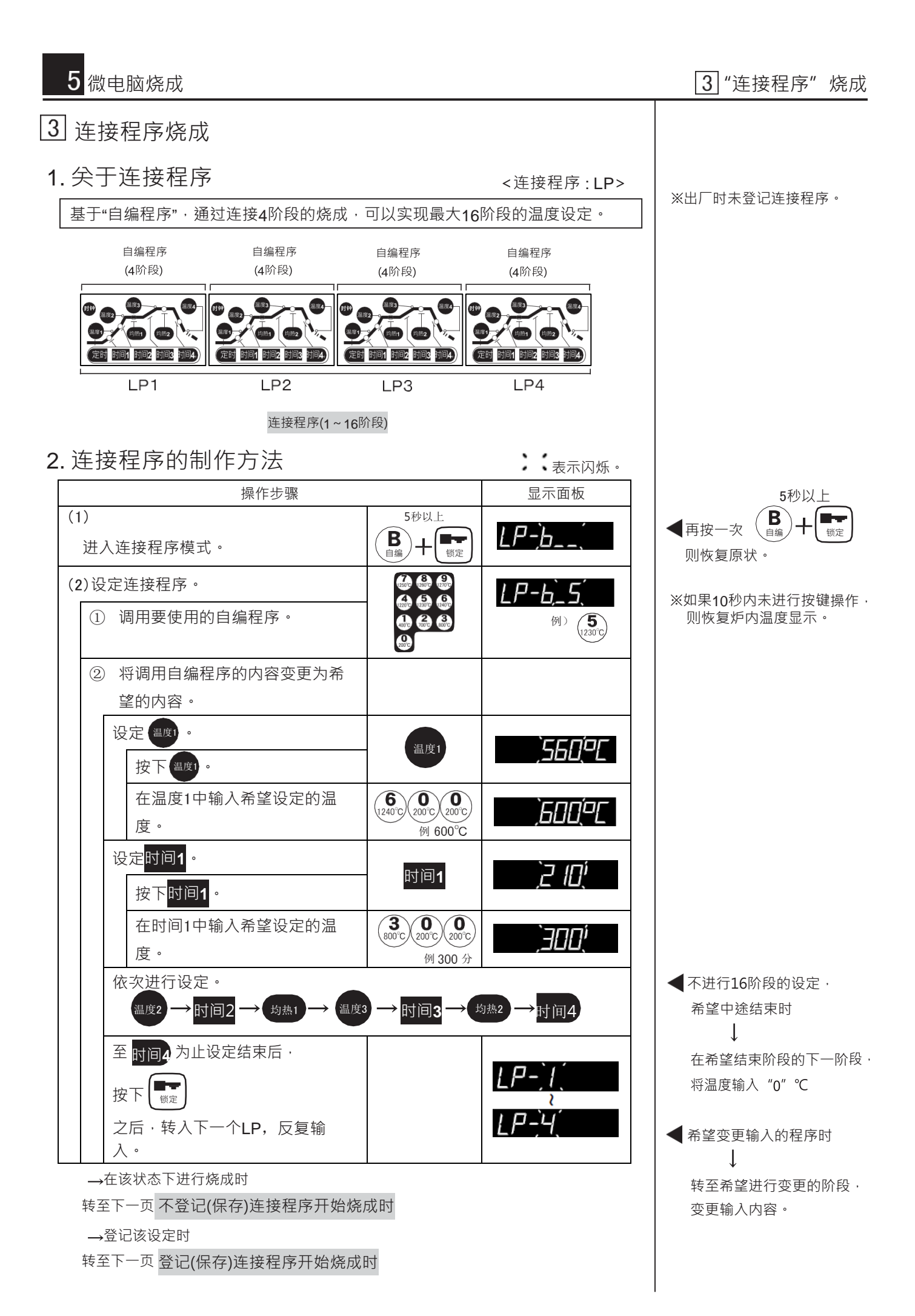

### 3. 连接程序的登记(保存) 表示闪烁。 操作步骤 显示面板 (1) 连接程序制作完成后,按  $\overline{P}$  -  $\overline{L}$ 存储 下 $(s \oplus s)$ 。 (2) 对要登记(保存)的程序加 Ρ- $\cdot$ h 上编号。  $\binom{5}{1230^{\circ}C}$ 例) 使用按键输入任意编号(1~20)。  $(3)$  再次按下 $(\widehat{a}^{\ast\ast})\cdot$  进行确定。  $\qquad\qquad\qquad$   $\qquad$   $LP - b - 5$  $\overline{\mathsf{(4)}}$  蜂鸣器鸣响,即登记完成。

● 可以登记20种自编程序。 请对程序加上编号1~20。

### $(P.30)$

♪↓↓ 表示闪烁。

请使用《自编程序记录表》

### 4. 连接程序烧成

不登记(保存)连接程序开始烧成时

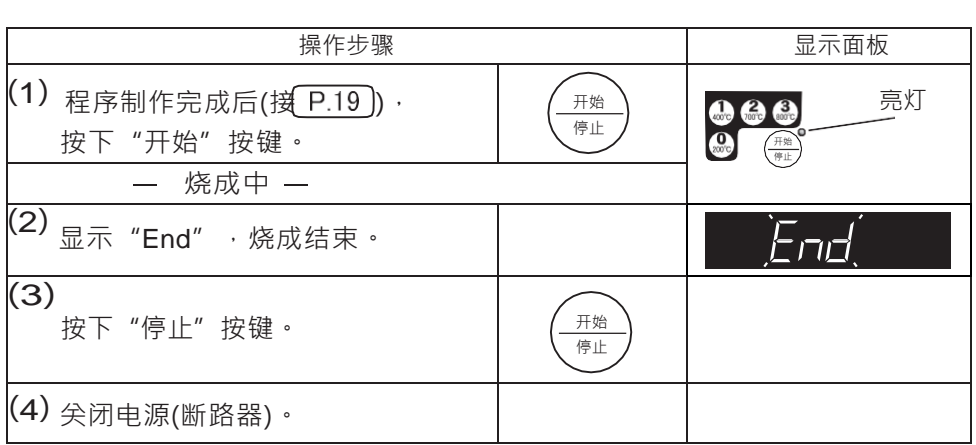

登记(保存)连接程序开始烧成时

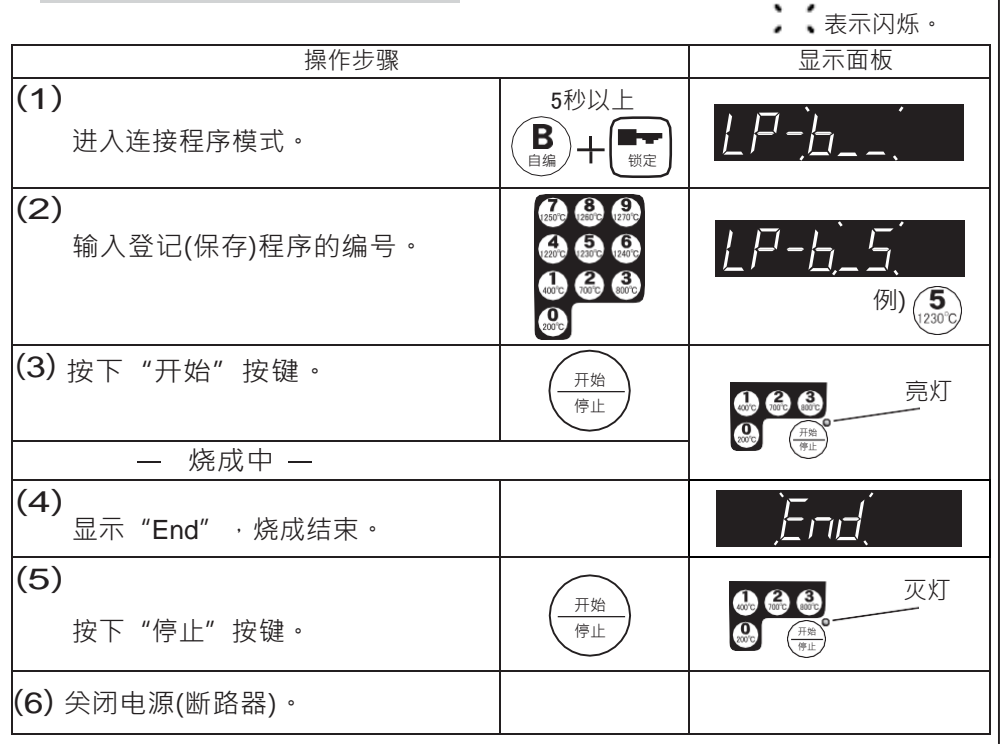

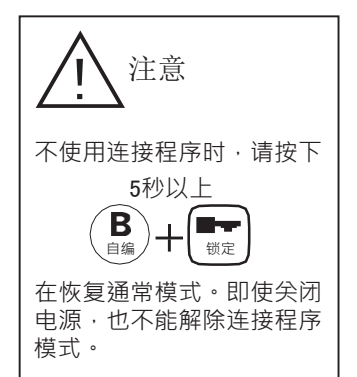

## 6 微电脑的便利功能 在这里的人的人的人的人的人的

### 1 定时  $P.9$ 可以对以下2种定时进行设定。 时间设定 1 按下 (  $\frac{\text{\#}}{\text{\#}}$ ) 按键后,过几分钟开始烧成。 2 几时几分开始烧成。 1. 按下 $\left(\frac{\bar{\pi}\kappa}{\bar{\pi}\omega}\right)$ 按键后,过几分钟开始烧成。 表示闪烁。 : **操作步骤 インファン スポット おもの かいしょう かいしょう 最**示面板  $\sqrt{ }$ (1) 输入程序后,按下 定时 。 | 《定时 (2) 时间的单位是"分"。 输入时间(分)。 例 ) 65 分 最大 9999分 (6.9天) (3) 最小 0分 亮灯 开始 开始 按下 。 停止 停止 开始 停止 2. 几时几分开始烧成。 ♪↓↓ 表示闪烁。 **操作步骤 スキャン スキャン トラン かんきょう かいしょう 最**示面板 (1) 输入程序后,按下 定时 。 | 《定时 (2) 时钟 00. 00 按下 时钟 (3) - 34 |⊣ 输入烧成开始时间。 例 13:34 时间为24小时显示。

输入范围 23小时49分以内

※如果10秒内未进行按键操作, 则恢复炉内温度显示。

### 希望解除设定的定时时

按下 时钟 。

按下 。

(4)

(5)

开始 停止

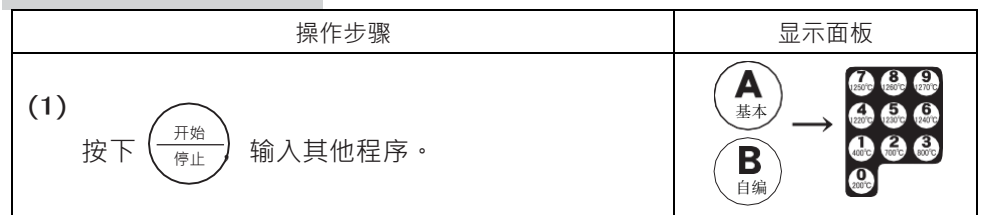

时钟

开始 停止 亮灯

- 74

17

开始 停止

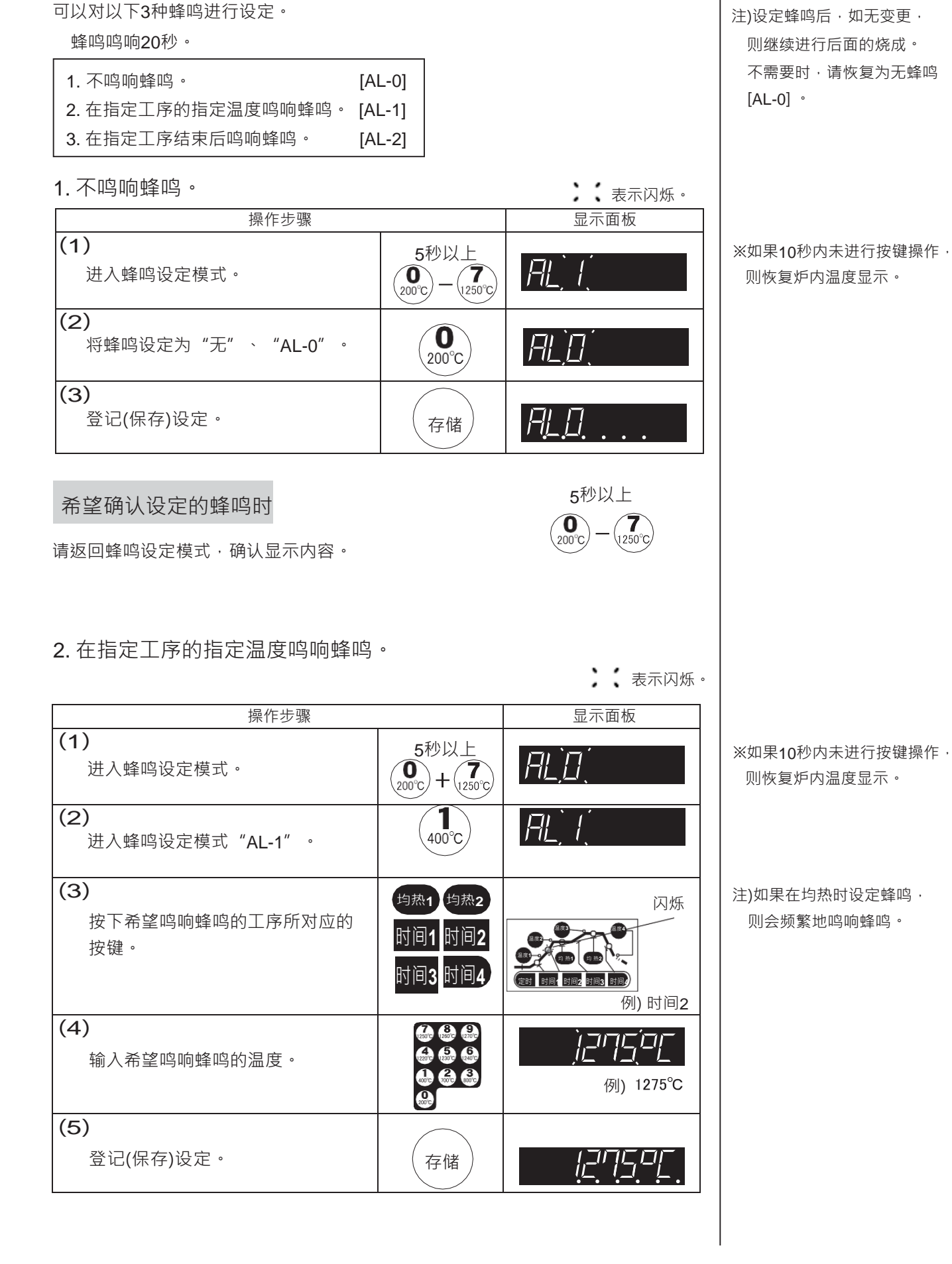

2 蜂鸣

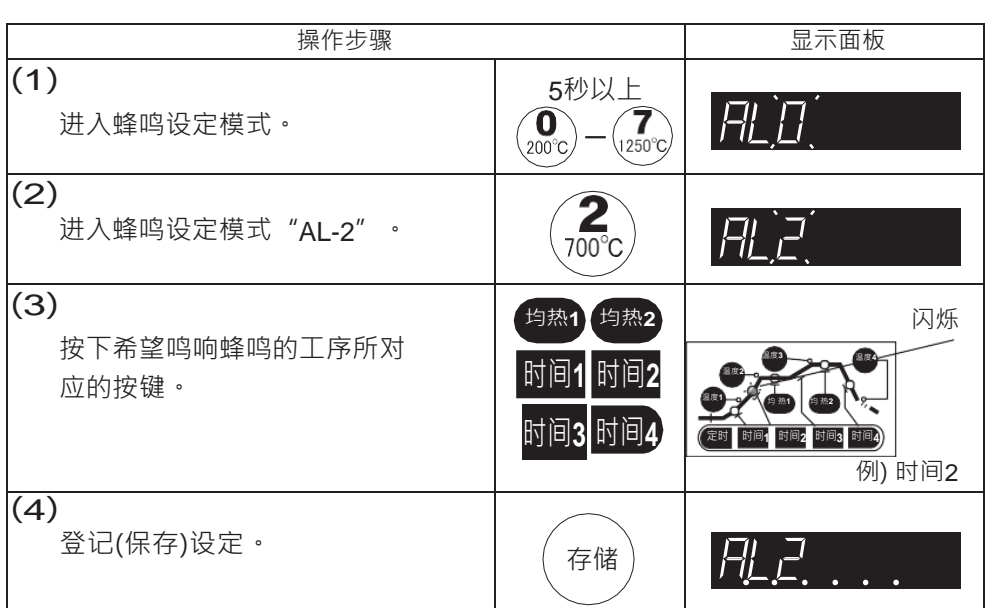

## 3 锁定

为避免烧成中程序及登记(保存)程序的误操作,可以通过按键输入进行锁定。

※锁定时,也能确认工序、温 度的设定值及烧成中程序的 编号。

### 1. 锁定。

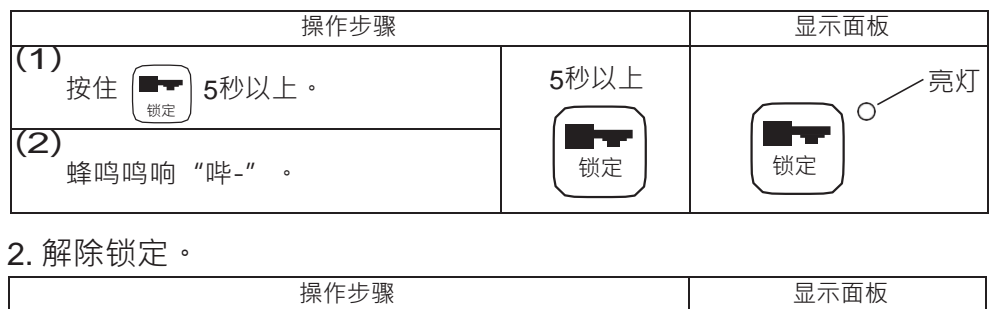

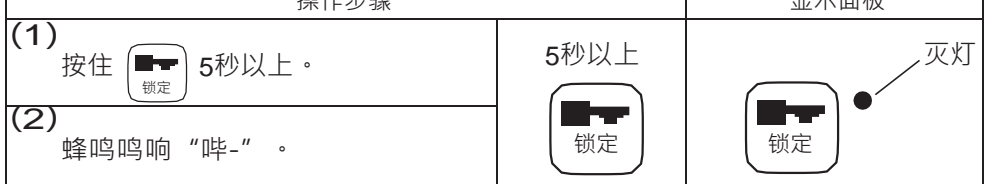

发生如下情况时

## 关于微电脑

### 错误信息

错误信息 : 对烧成中窑炉的不良进行错误显示。

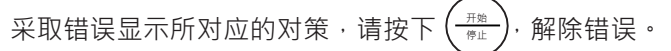

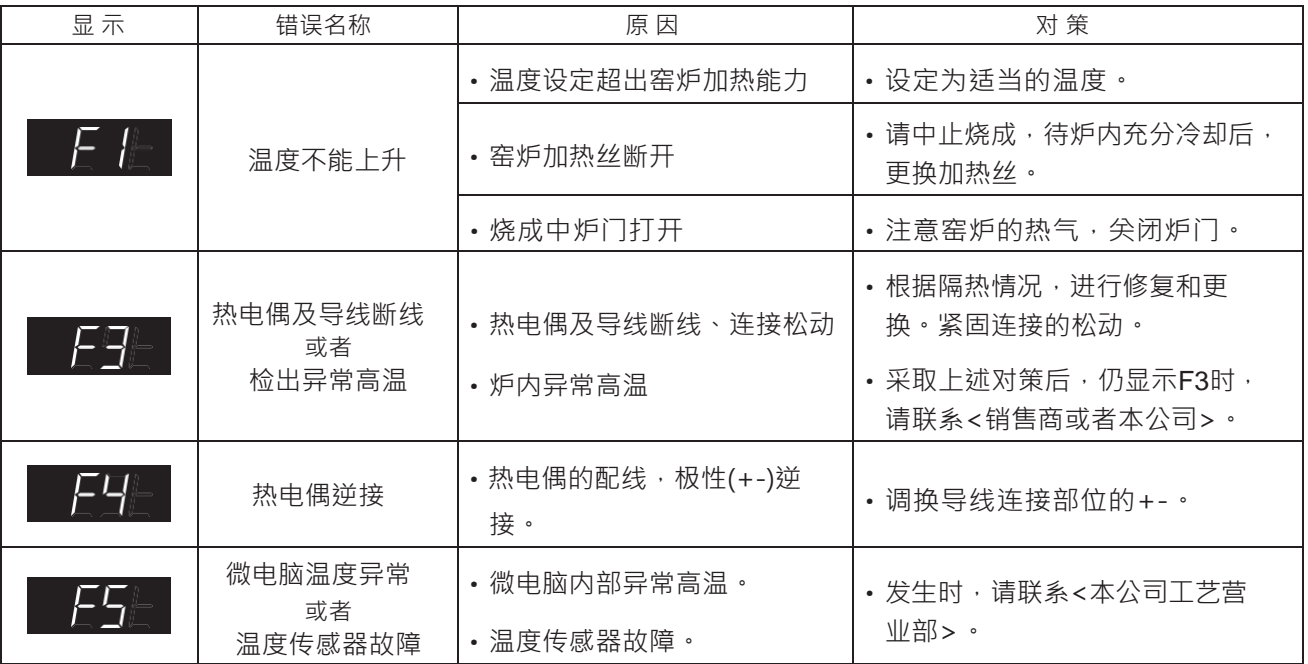

### 确认设定的程序内容时

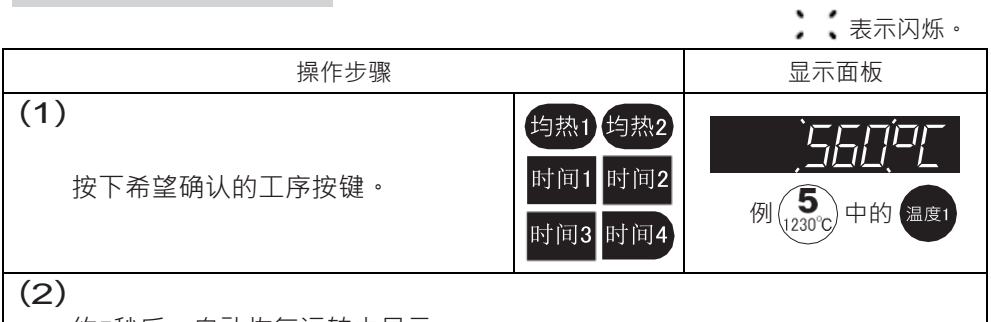

<sup>※</sup>以连接程序运转过程中,只 能对LP1~4阶段中的,包括 实施中工序在内的阶段进行 确认。

约5秒后,自动恢复运转中显示。

### 确认是否进入烧成工作状态时

烧成开始后,确认微电脑是否进入烧成工作状态。

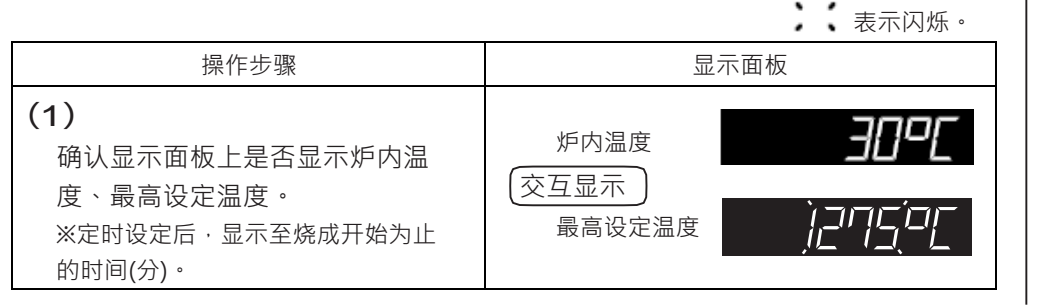

※最高设定温度 每20秒闪烁显示3秒钟。 显示面板不亮灯

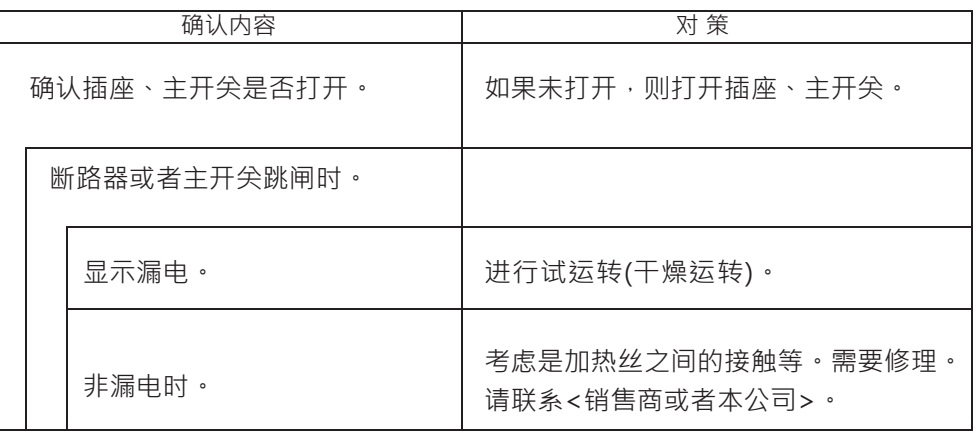

实施以上对策但仍未解决问题时,请联系<销售商或者本公司>。

蜂鸣器鸣响或不鸣响

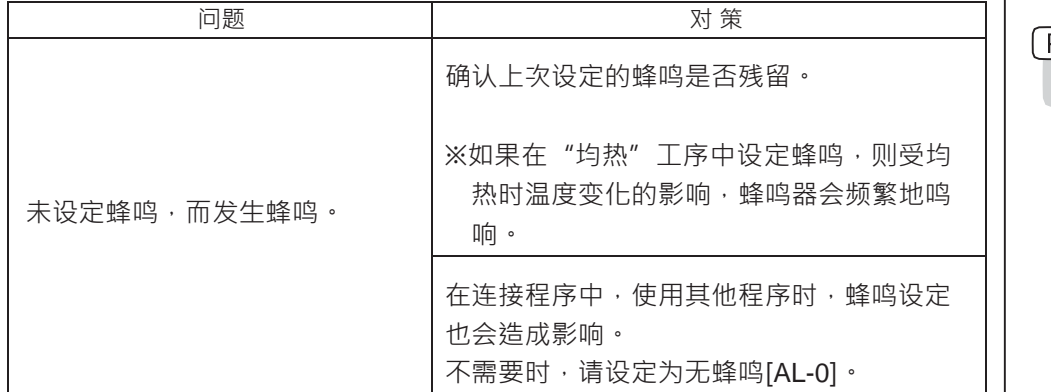

 $P.22$ 关于蜂鸣

其他

停电

电源10分钟以内恢复时 : 从停电前的工序继续烧成。

停电10分钟以上时 : 自动停止烧成。

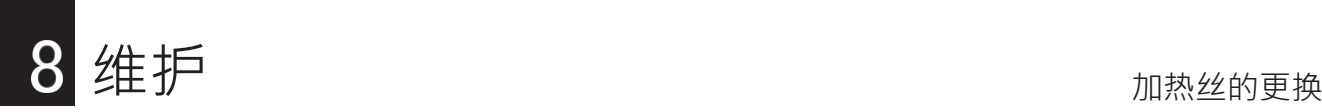

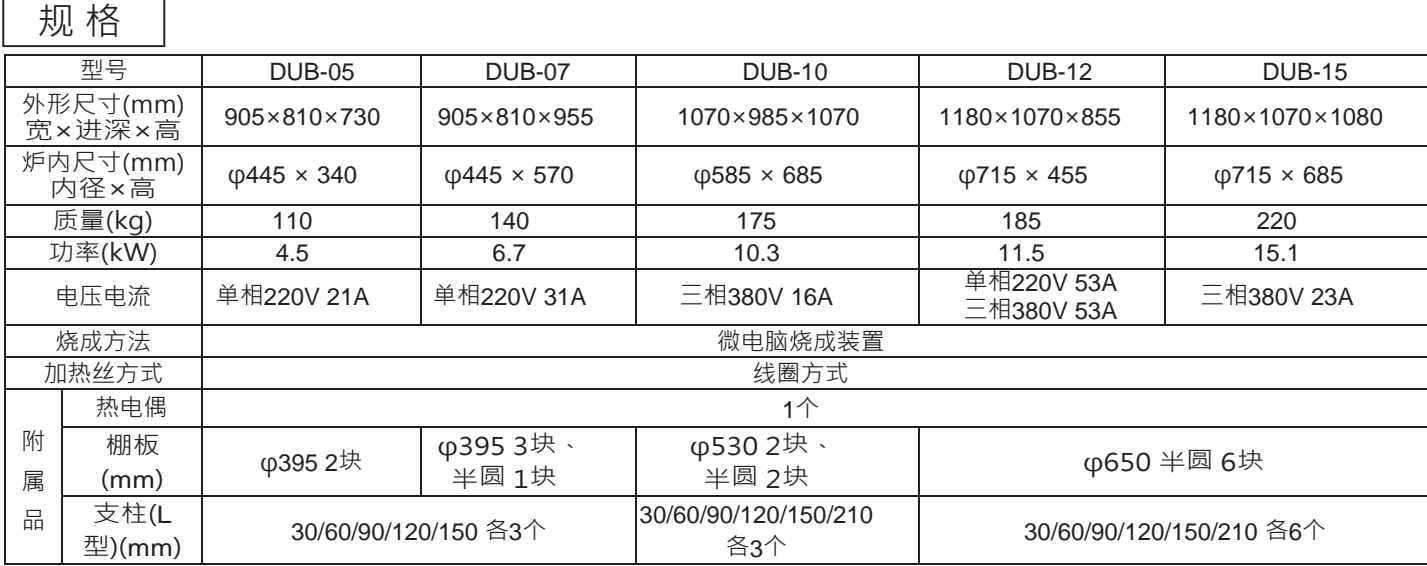

## 加热丝的更换

### 1. 加热丝的更换方法

(1) 加热丝的订购

订购时,请调查以下内容。

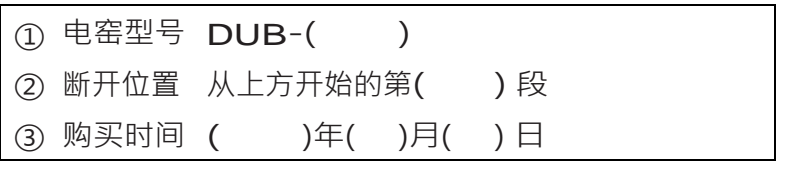

(2) 加热丝的更换

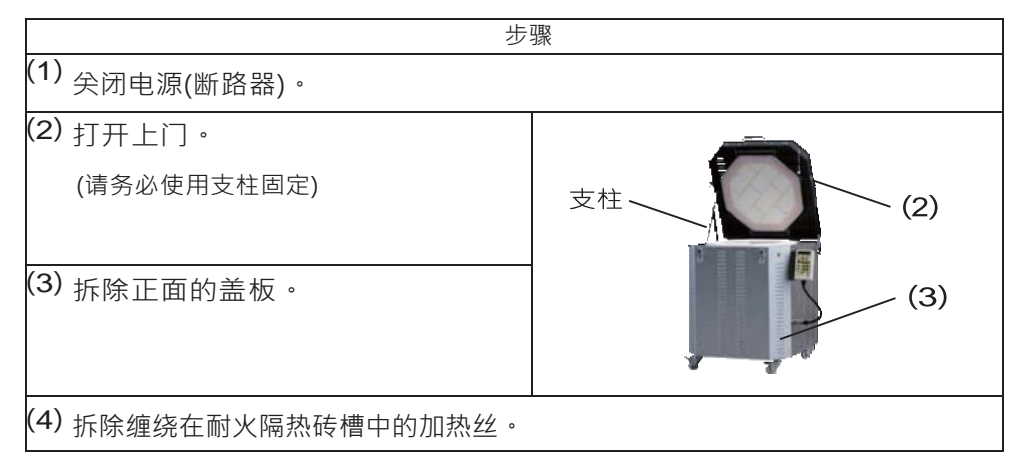

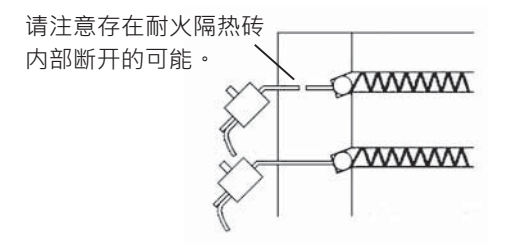

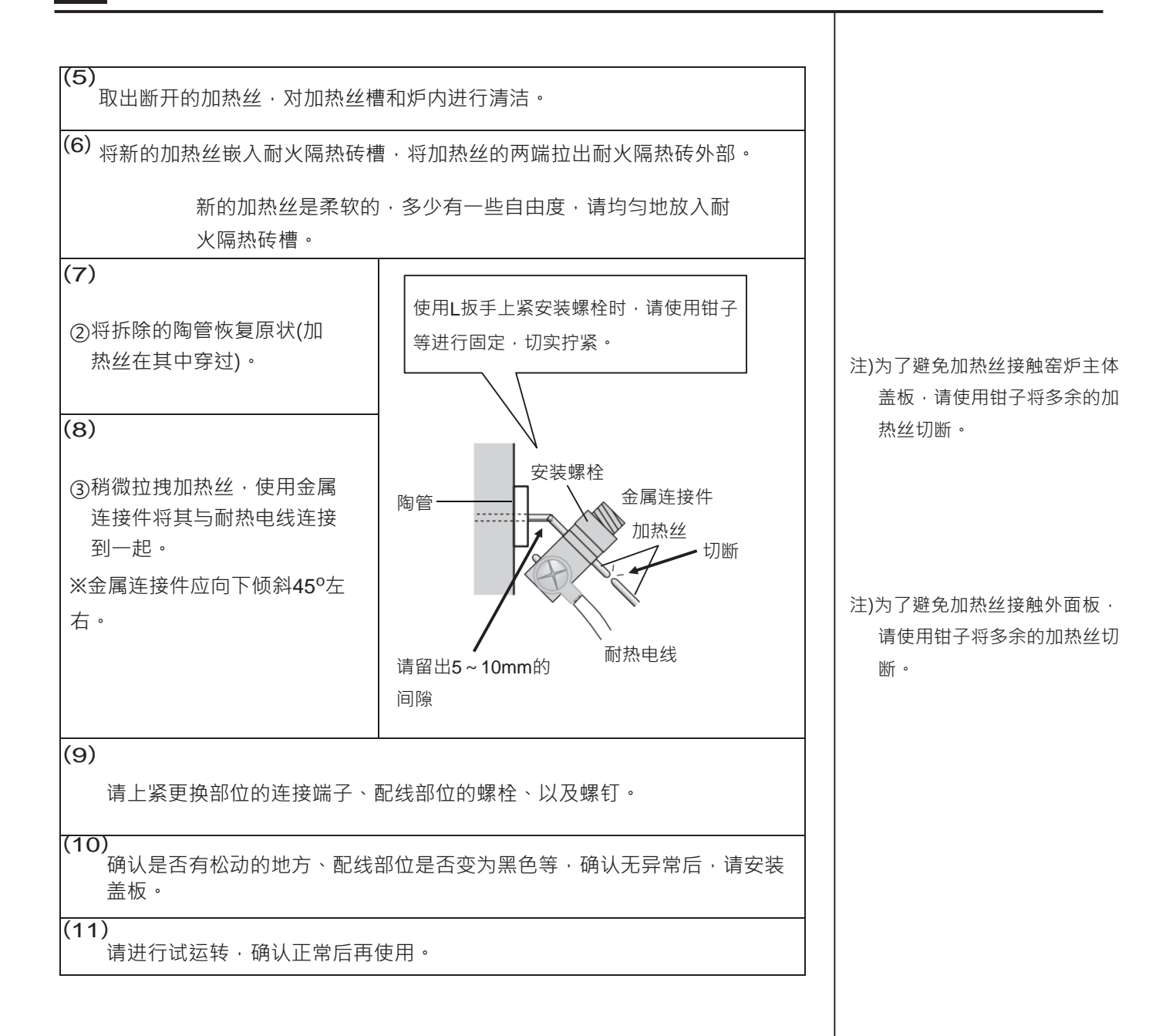

### 关于消耗品

消耗品的更换、修理及其他不明事项,请咨询销售商或者本公司。

关于消耗品及主体消耗导致的修理,费用由客户承担。

此外,我们不保证作品的烧成情况,敬请谅解。

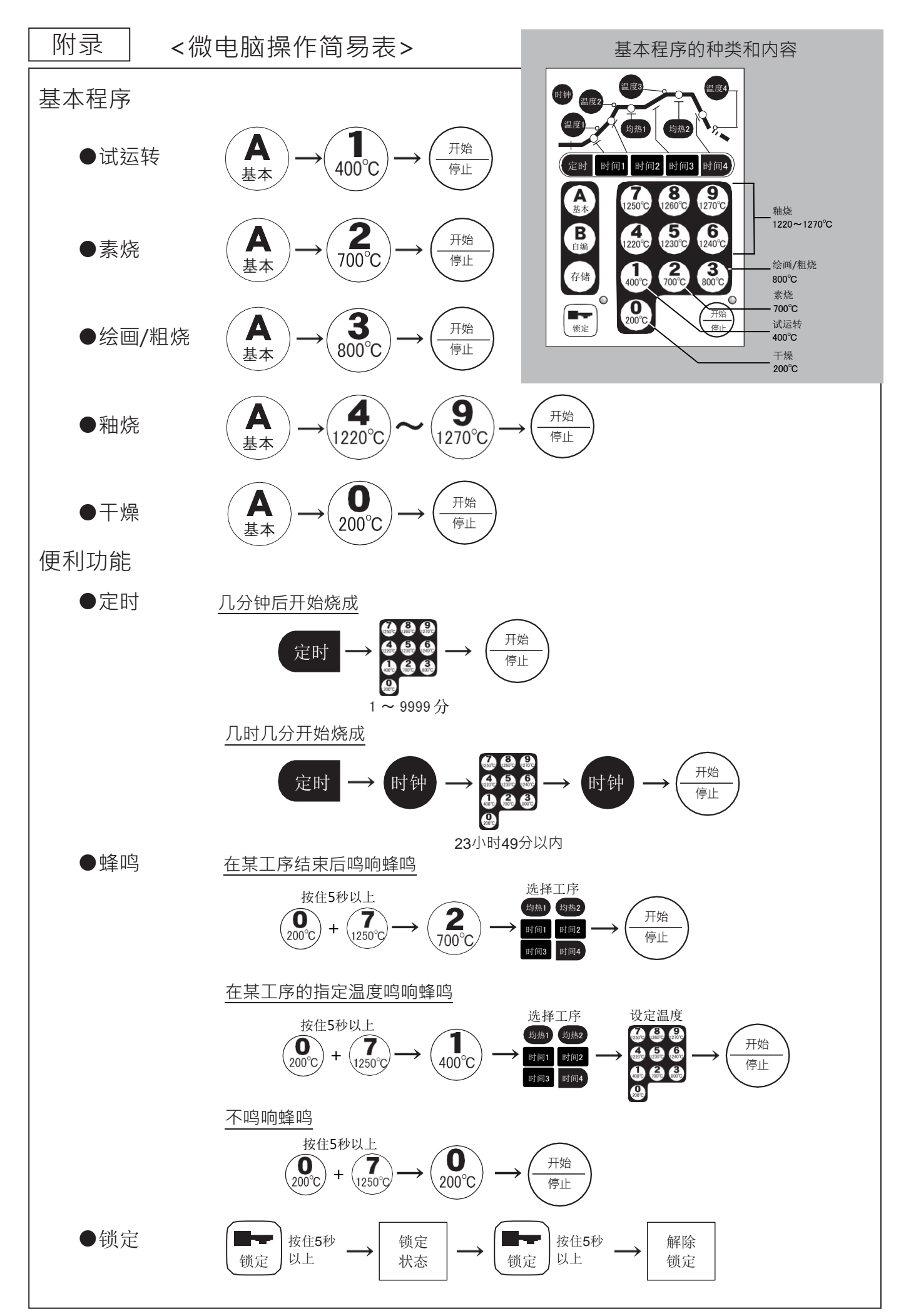

#### <微电脑操作 自编程序制作实例> 附录

自编程序是基于基本程序,将其变更为希望的内容。 基于与希望制作的程序设定相近的基本程序,只需简单地变更设定内容即可实现。

### ●希望将最高温度设定为1245℃时

表示闪烁。

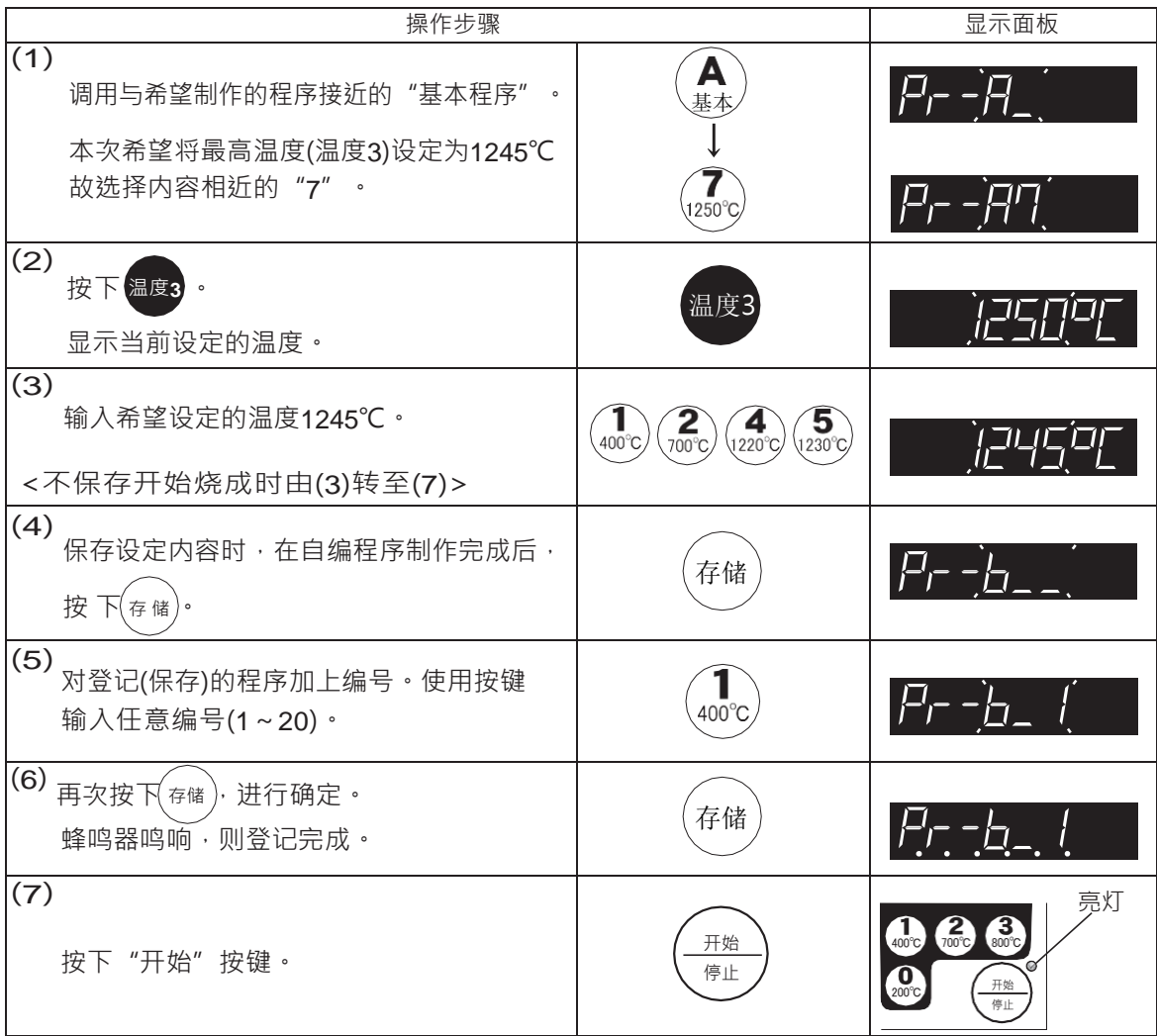

可以登记20种自编程序。请对程序加上编号1~20。

 $(P. 30)$ 

请使用可以了解基本程序内容的<基本程序温度表>,以及记录有自编程序的<自编程序 记录表>。

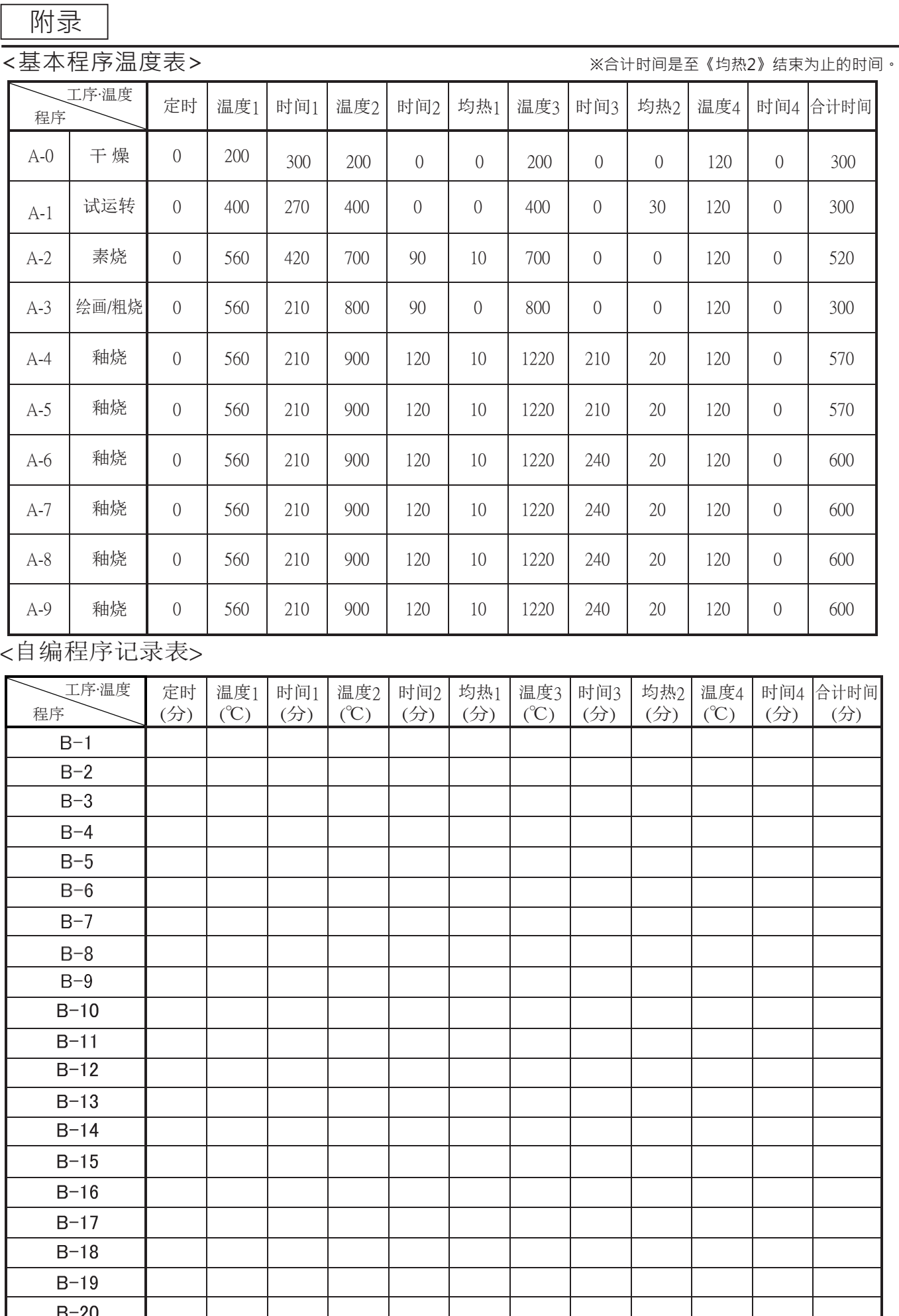

 $\overline{\phantom{a}}$ 

●各自治体的废弃方法存在差别,请咨询自治体。

●废弃时,请勿拆解(可能会产生粉尘)。

# 尼得科传动技术(浙江)有限公司

地址:浙江省平湖市经济开发区平成路1858号

电话:0573-8509-3022

网址:<https://www.nidec.com/cn/nidec-drivetechnology>